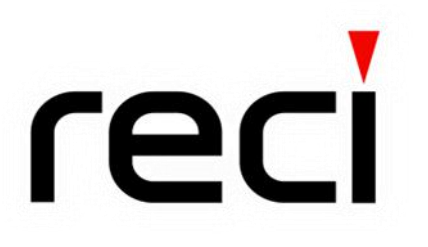

# User Guide for Single-Module Continuous-Wave Fiber Laser

Beijing Reci Laser Technology Co., Ltd.

2021.10

#### **User Guide for Single Module Fiber Laser**

# **CONTENT**

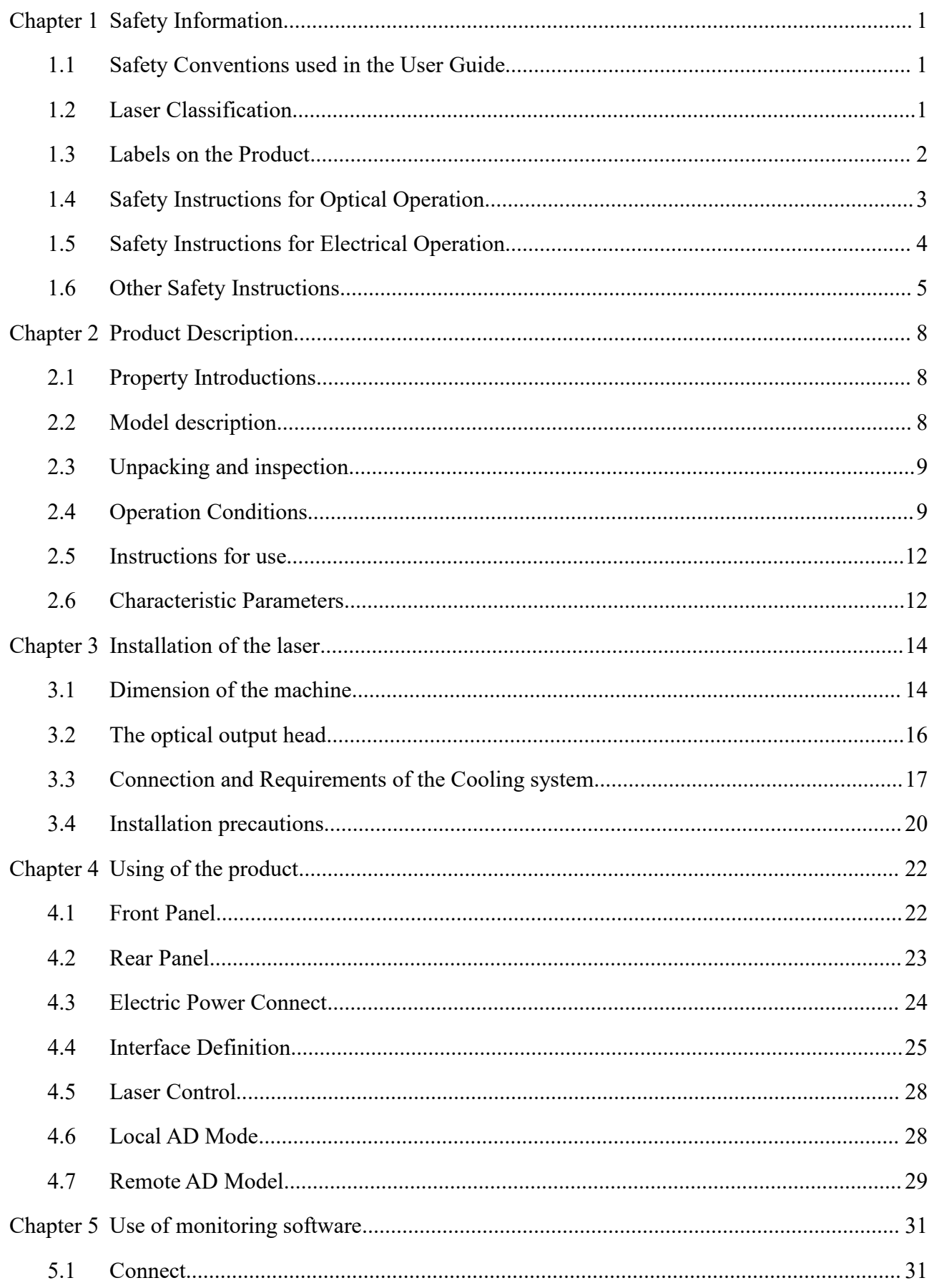

# Fecl Beijing Reci Laser Technology Co., Ltd

# User Guide for Single Module Fiber Laser

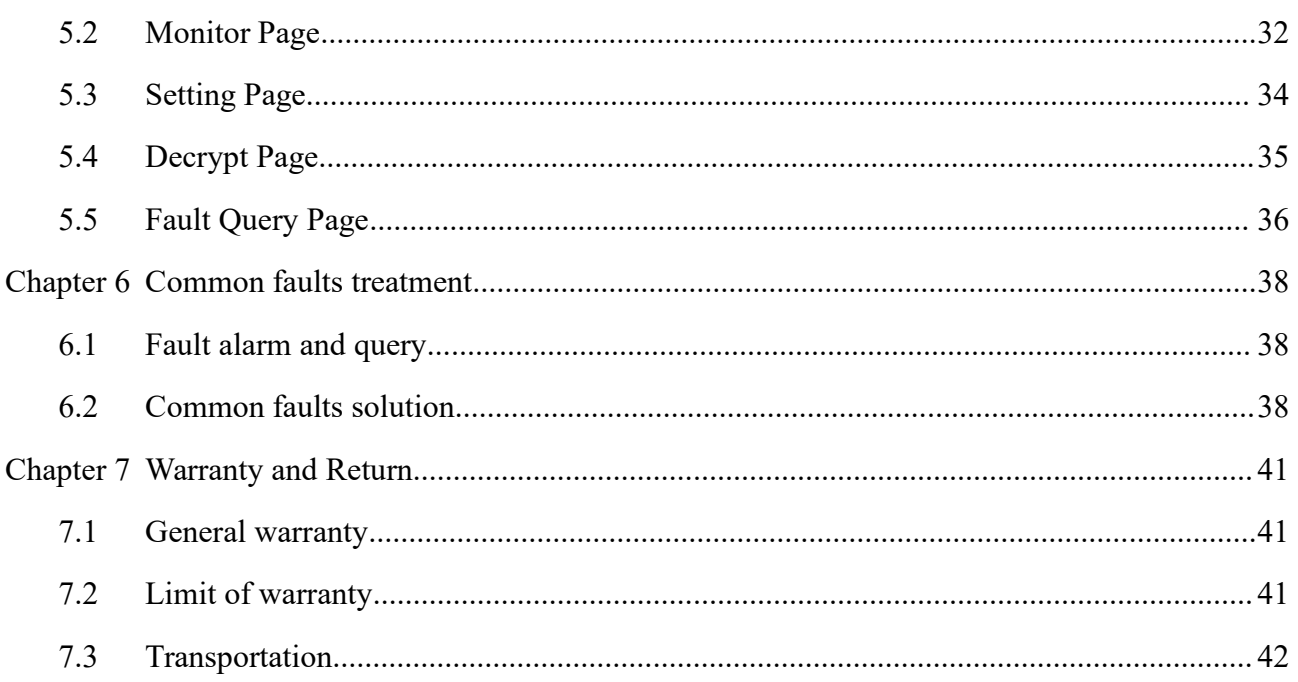

# **Chapter 1 Safety Information**

<span id="page-3-0"></span>Thank you for choosing the single module fiber laser from Reci laser.

In order to guarantee the fiber laser is operated safely (including personnel safety, equipment safety, production safety), ensure the product remain its best condition for a long time. We compile this document with important safety, operating, maintaining and other information. Please take time to read and understand this User's Guide and familiarize yourself with the operating and maintenance instructions before using the product.

<span id="page-3-1"></span>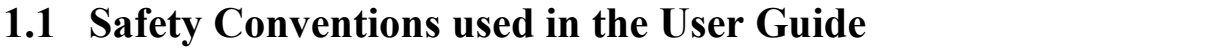

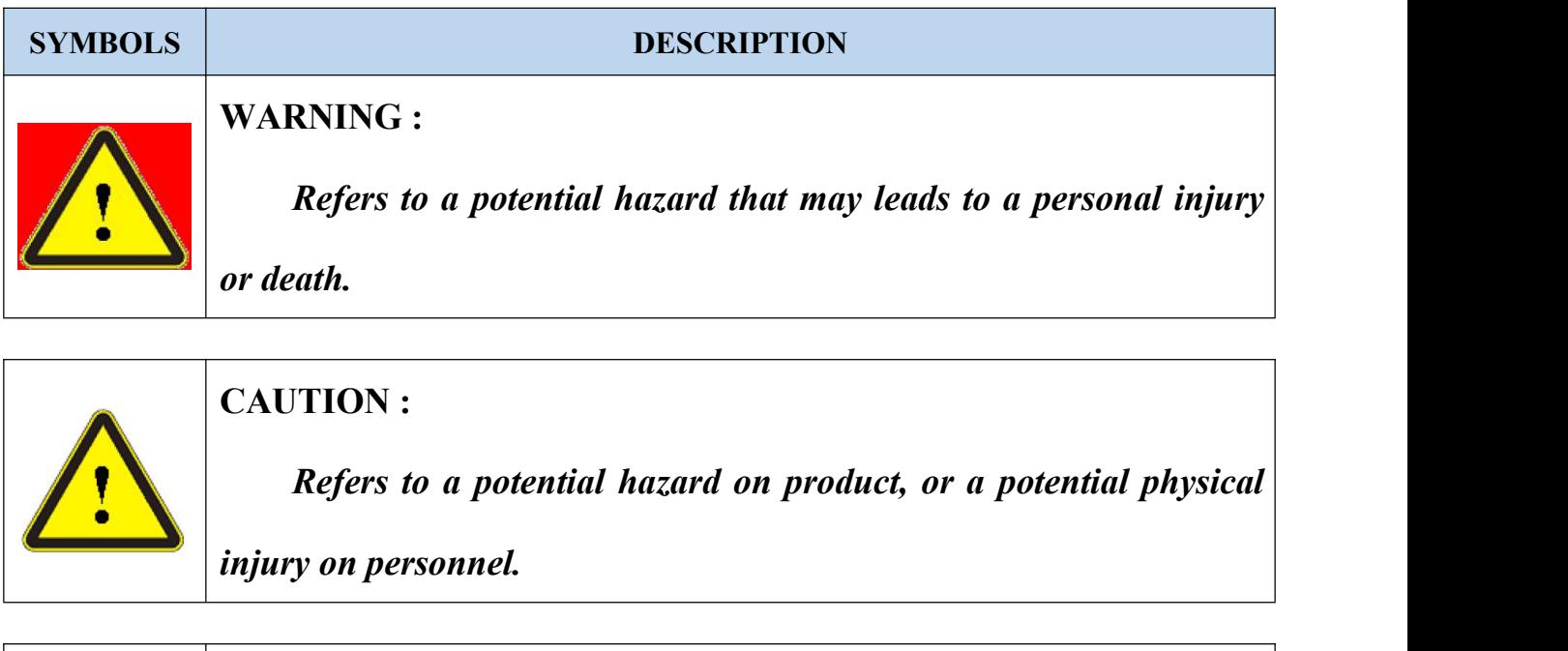

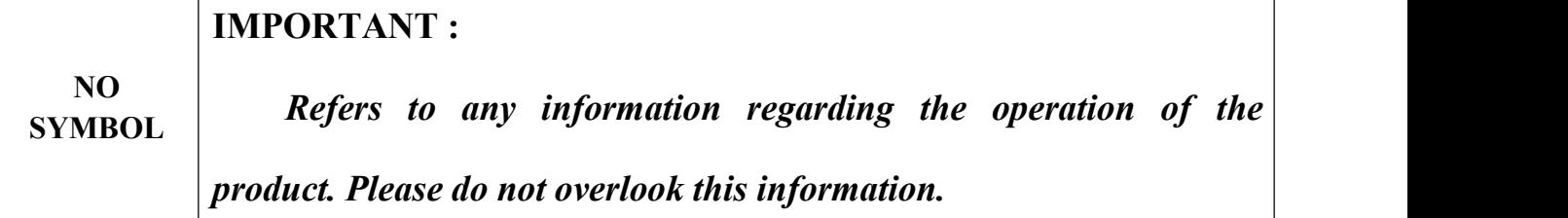

# <span id="page-3-2"></span>**1.2 Laser Classification**

This series of lasers emit invisible laser radiation around a wavelength of  $1080 \pm$ 3nm. The average power of the products is ranged from 10% to 100% at a maximum power about 1000W, 1500W, 2000W or 3000W, which classifies the series of lasers Class 4 laser instrument. Direct or indirect exposure of this level of light intensity may cause very serious damage to the eyes or skin. *In view of this, appropriate and approved laser safety protective glasses must be worn all the time while the laser is operating. At the same time, no directly or reflectively emit on your skin.*

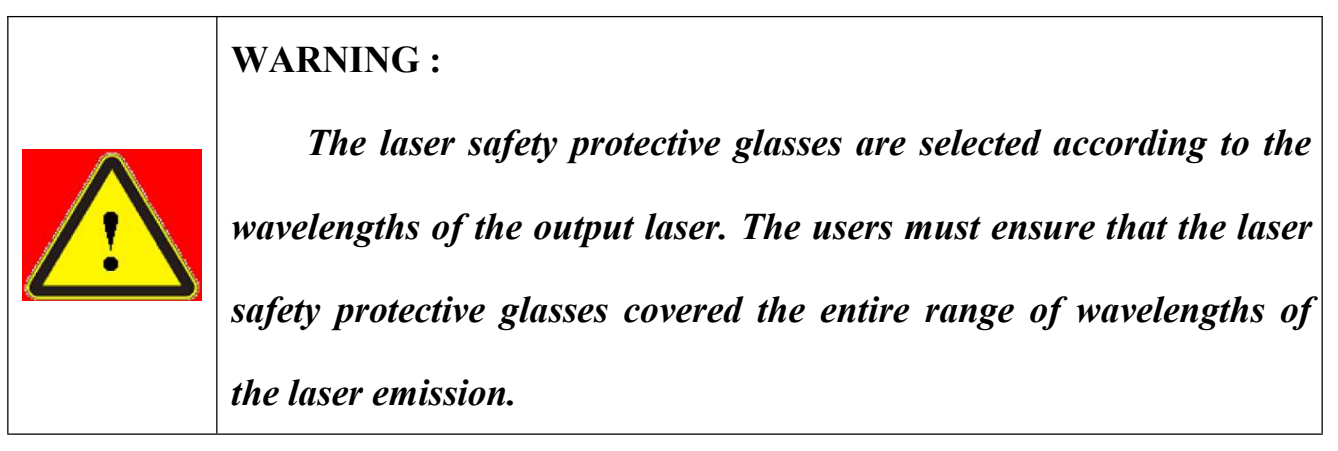

# <span id="page-4-0"></span>**1.3 Labels on the Product**

All safety warning symbols posted on the series Fiber Laser is shown below in Figure1.1, the symbol positions of all the series products are the same:

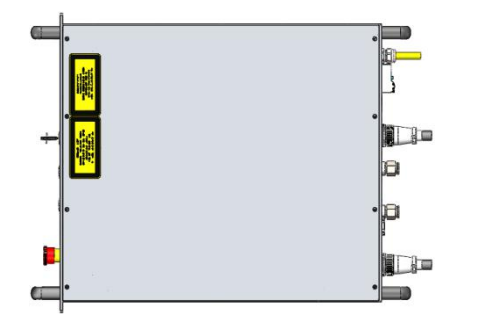

1: Top view of 1500W (Same as 1000W &2000W) 2: Rear view of 1500W (Same as 1000W)

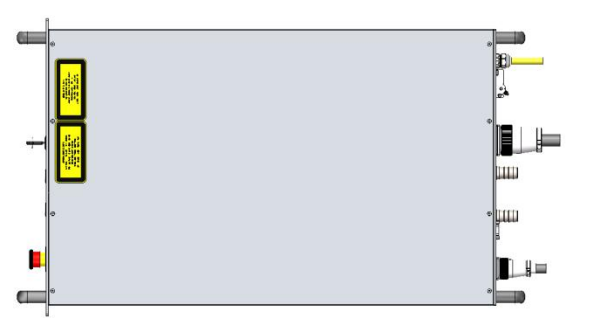

- **RS-232**  $\mathbf{A}^{\left[\circ\right]}$   $\mathbf{B}$   $\mathbf{B}$ A
	-

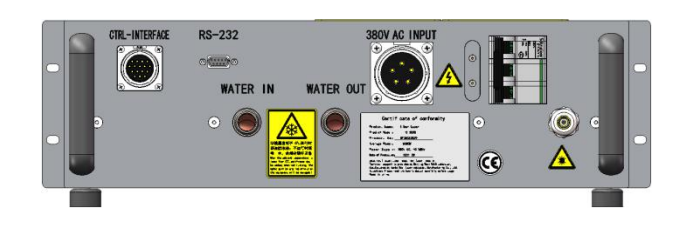

3: Top view of 3000W 4: Rear view of 3000W (Same as 2000W)

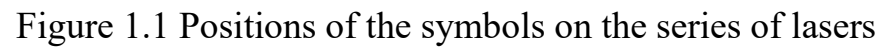

FECI Beijing Reci Laser Technology Co., Ltd

#### **User Guide for Single Module Fiber Laser**

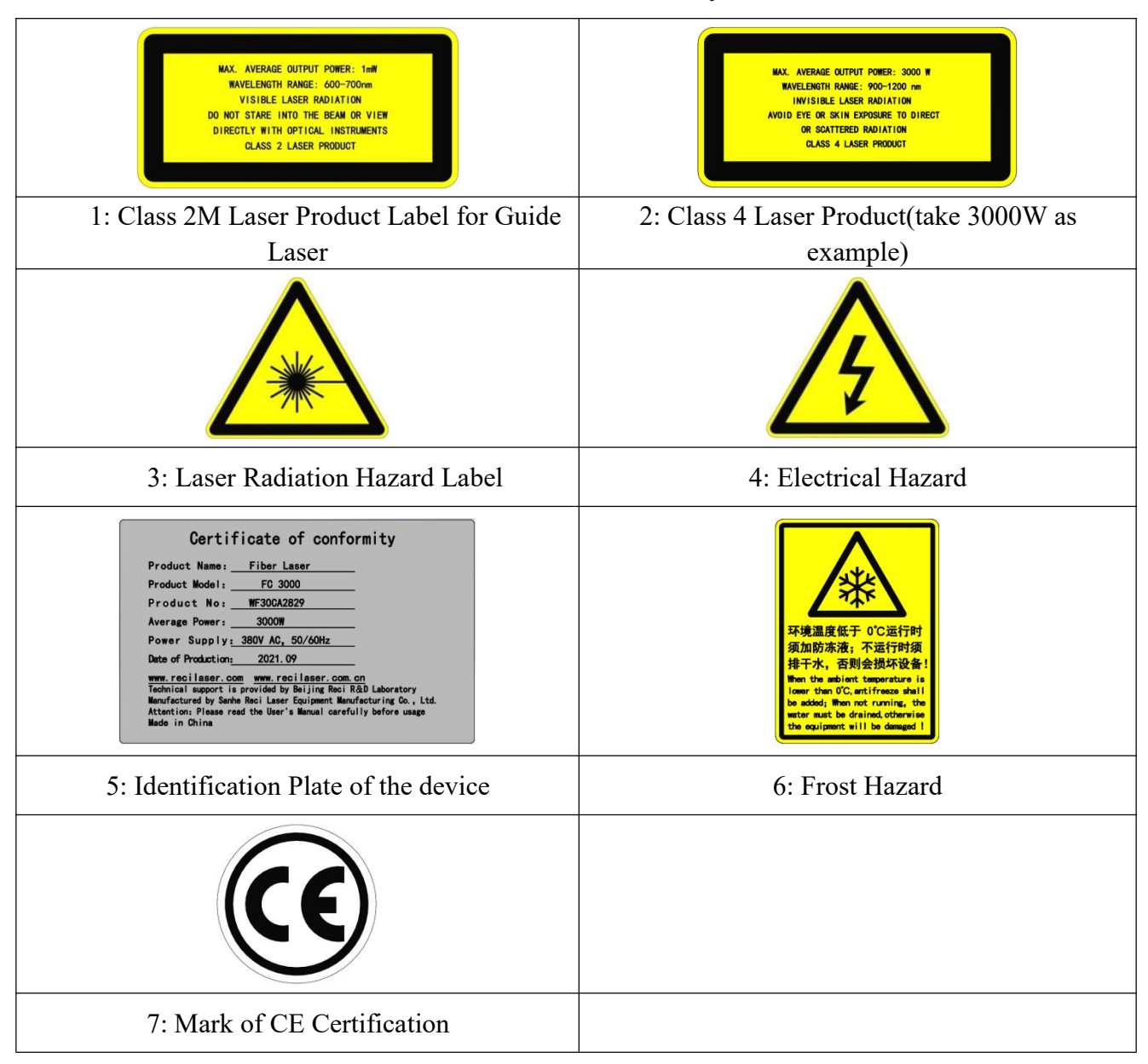

#### Table 1.1 the details of the symbols

#### <span id="page-5-0"></span>**1.4 Safety Instructions for Optical Operation**

We strongly recommend that you read the following procedures before operating the fiber laser:

- (1) Never look directly into the optical output when **Electrical switch** is on.
- (2) Make sure that a pair of appropriate and approved laser safety protective glasses is worn all the time while the laser is operating.

(3) No eyes are on the path of the laser beam (direct or reflected light, scatter light from high reflective material, etc.), at the same time, the direction of laser output must be **Shelter by reliable objects**.

**WARNING :**

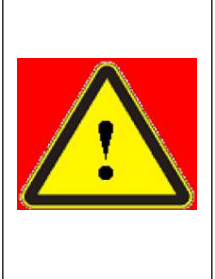

*Even though the protective glasses are worn, staring into the optical output is forbidden absolutely while the electrical switch of the laser is on.*

- (4) Make sure that the black cap of the QBH is taken off when you are prepared to use the laser.
- (5) Make sure the end surface of the quartz head and the protective window lens of the optical output is clean, if not, please clean it with dust-free lens paper soaked by high purity (≥99.8%) anhydrous ethanol under a microscope.
- (6) Make sure that the processing devices can support a maximum laser power above 3000W. If you find that the processing equipment is being heated to a higher temperature, please stop processing immediately. *An appropriate*

*and approved processing system is needed.*

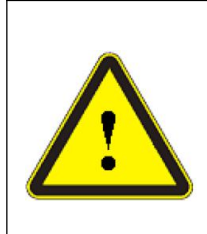

**CAUTION :**

*A damage of the end surface of the QBH or Processing lens may lead more serious hazard on product.*

# <span id="page-6-0"></span>**1.5 Safety Instructions for Electrical Operation**

We strongly recommend that you read the following procedures before operating the fiber laser:

(1) Make sure the power source connected to the equipment is properly grounded with PE wire. At the same time the shell of this equipment must be properly grounded. Any interruption of the ground loop may result in personal injury.

#### **WARNING :**

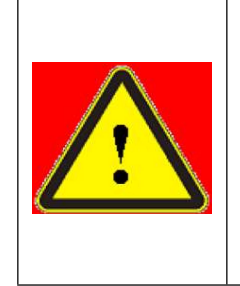

*The input voltage of the fiber laser is AC current (220VAC or 380V AC), which maycause risk of electric shock. All the relevant cables and connection wires have potential hazards.*

- (2) Make sure that the input AC voltage and capacity meet the requirements of the very series of lasers.
- (3) If the air switch shut down frequently, please contact Reci as soon as possible to ensure the safety use of the equipment.

#### **CAUTION :**

- *(1) Any incorrect wiring method or AC voltage may cause damage to people or instrument.*
- *(2) The equipment does not have any part which can be maintained by operators, and all the maintenance operations must* be finished by the professionals of Reci Co., Ltd.

#### <span id="page-7-0"></span>**1.6 Other Safety Instructions**

(1) There are often numerous secondary laser beams produced at various angles in the output port of the laser. These divergent beams are produced when the primary beam of laser reflects off a smooth surface, and they are

called specular reflections. Although these secondary beams may be less powerful than the total power emitted from the primary beam, the intensity may be great enough to cause damage to the eyes and skin as well as surface of materials.

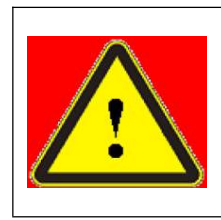

**WARNING :**

*You must exercise caution to avoid/minimize specular reflections as these laser radiations are invisible!*

(2) Optical accessories relevant to the laser, such as light-sensitive elements that may be damaged from exposure to the laser light, video cameras, photomultipliers and photodiodes, need related protections.

**CAUTION :**

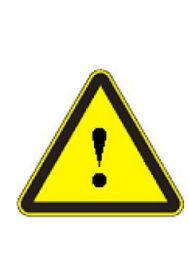

*The Reci Single Module Fiber laser is strong enough to cut or weld metal, burn skin, clothing and paint. In addition, this laser can ignite volatile substances such as alcohol, gasoline, ether and other solvents. During the operating process, the flammable materials around the laser must be isolated.*

- (3) Please do not operate laser in darkened environments.
- (4) Do not turn on the laser without an optical coupling fiber or the optical output connector.
- (5) Carry out commissioning, calibration and focusing at low output power and then increase the output power gradually when the calibrating and focusing work is done.

(6) If the equipment is operated in a manner not specified in this document, the protection devices and performance of the equipment may be impaired and the warranty will be voided.

# <span id="page-10-0"></span>**Chapter 2 Product Description**

## <span id="page-10-1"></span>**2.1 Property Introductions**

As high power fiber lasers developed for industrial application, the Series fiber lasers are compact and efficient. The lasers are mainly applied to the fields of welding, cutting, brazing, etc.

#### **Main Features:**

- $\triangleright$  High wall-plug efficiency
- $\triangleright$  High power with Excellent beam quality
- $\triangleright$  High reliability, long service life, maintenance free
- > All fiber structure, compact, rugged package
- $\triangleright$  Multiple anti-high-reflection

#### **Applications:**

:

- $\triangleright$  Industrial applications: Material cutting (major in metal processing), metal welding, metal cladding
- <span id="page-10-2"></span> $\triangleright$  Scientific research, Military application

# **2.2 Model description**

As a series of lasers, its model name description is illustrated as the following figure 2.1, take FC3000 as an example. Similarly, the FC1000 means its maximum average power can reach 1000W; the FC2000 means its maximum average power can reach 2000W:

8

**User Guide for Single Module Fiber Laser**

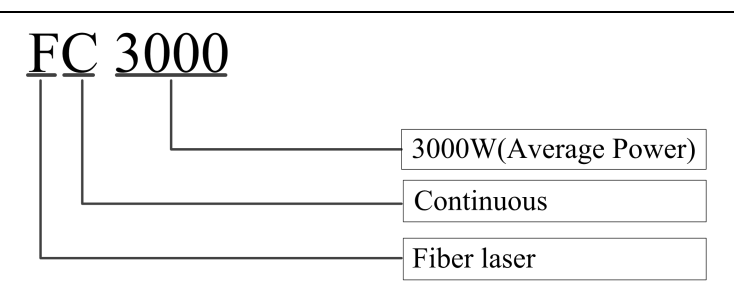

Figure 2.1 the meaning of the model names

# <span id="page-11-0"></span>**2.3 Unpacking and inspection**

Reci certifies that this equipment has been thoroughly tested and inspected and meets published specifications prior to shipping. We advise that the receiver should check the packaging, for there should be potential damage during the transport. Please do as follow:

- (1) Check whether the packaging is placed correctly (Flat, upright) and no collision, crack, rain or water immersion outside the box.
- (2) Please check actual items refer to the packing list.

If damage is apparent on the laser or part of its accessories in transit, please contact Reci and the carrier immediately.

#### **CAUTION :**

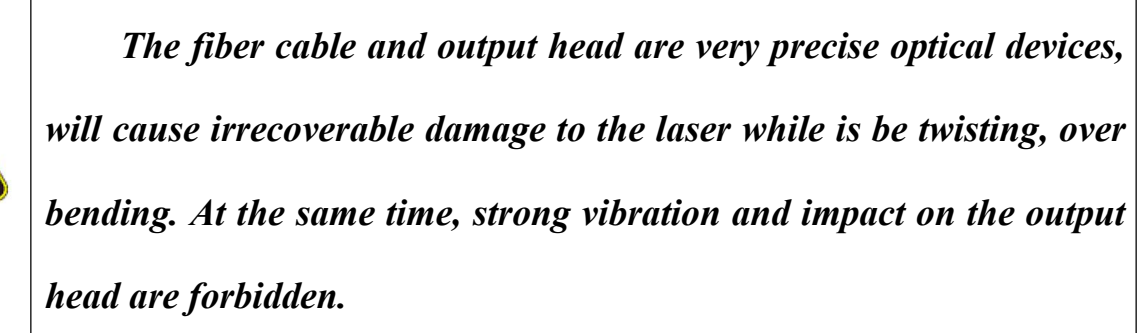

# <span id="page-11-1"></span>**2.4 Operation Conditions**

The basic operation conditions are listed in the table followed:

**FEC** Beijing Reci Laser Technology Co., Ltd

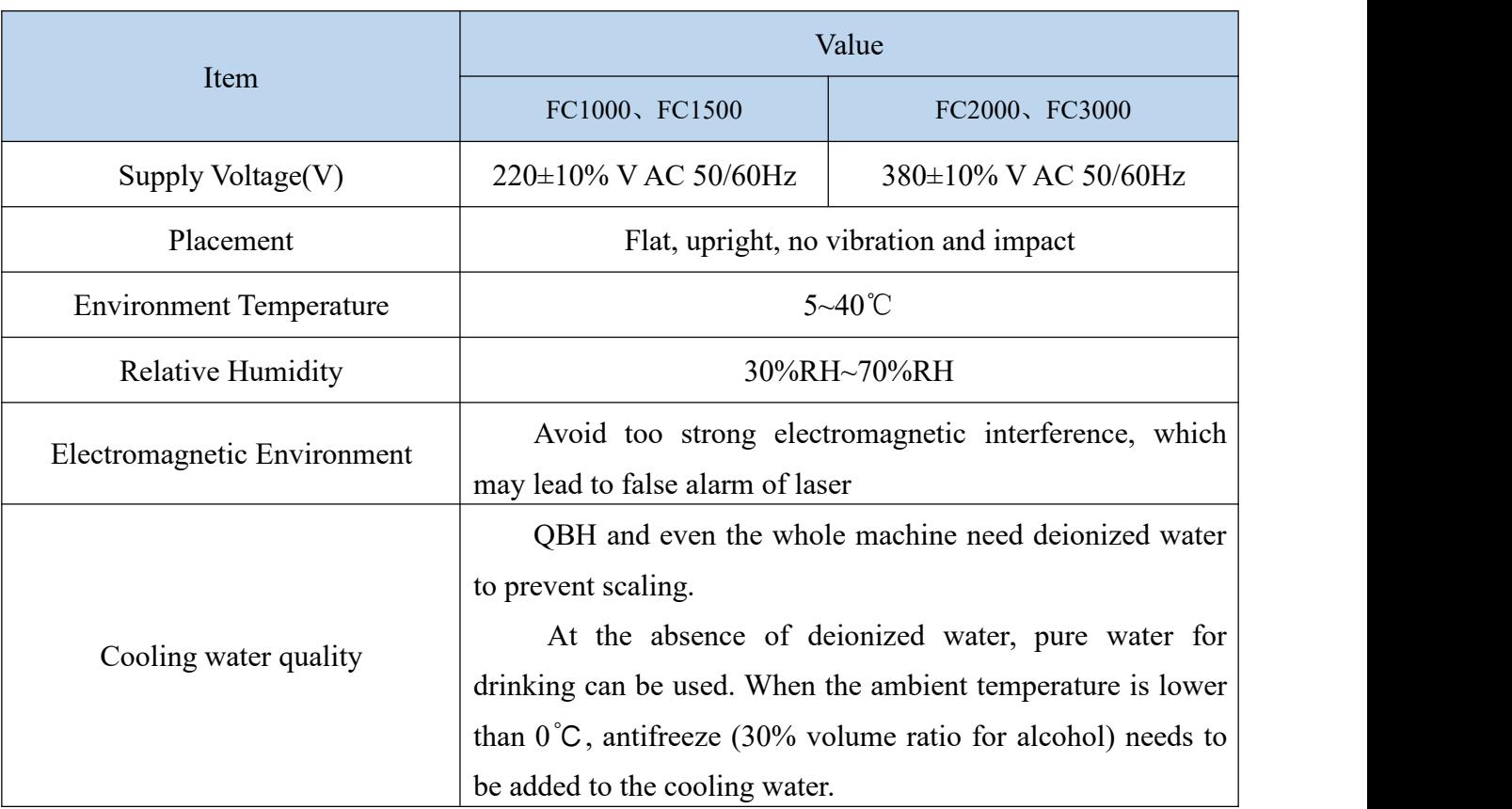

#### Table 2.1 the operation conditions for the single module series lasers

#### *Note:*

- (1) Never use the tap water or other cooling water with high ion concentration.
- (2) The cooling water shall be replaced timely to prevent microorganism and ions growth.
- (3) It is very easy to be damaged when the QBH getting scaling, and there is no warranty in this case.
- (4) The output of the laser is connected with the cable. Please check the end surface of the quartz head carefully to prevent dust or other pollution. Lens-cleansing paper must be used when cleaning is necessary.
- (5) Never installing the laser output with the processing system when the equipment is power on.
- (6) The protective glasses should be worn all the time.

# **FEC** Beijing Reci Laser Technology Co., Ltd

**User Guide for Single Module Fiber Laser**

# **CAUTION***:*

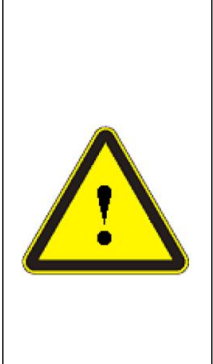

*(1) Never make this product work in high humidity* ( <sup>&</sup>gt; *95%*)*,though the products have an excellent adaptability to the high humidity environment.*

*(2) Never let this product work below the ambient dew point*

*temperature(like the table 2.2)*

| Maximum Relative<br>humidity $(\%)$  | 20                        | 30             | 40                                    | 50             | 60   | 70   | 80   | 90   | 95   |
|--------------------------------------|---------------------------|----------------|---------------------------------------|----------------|------|------|------|------|------|
| Room<br>Temperature( ${}^{\circ}$ C) | Ambient Dew Point (Td-°C) |                |                                       |                |      |      |      |      |      |
| 10                                   | $-11.9$                   | $-7$           | $-0.3$                                | $\overline{0}$ | 2.5  | 4.8  | 6.7  | 8.4  | 9.2  |
| 15                                   | $-7.9$                    | $-2.3$         | 1.5                                   | 4.6            | 7.3  | 9.6  | 11.6 | 13.4 | 14.2 |
| 20                                   | $-3.5$                    | $\overline{2}$ | 6                                     | 9              | 12   | 14.5 | 16.5 | 18   | 19   |
| 25                                   | 0.5                       | 6              | 10.5                                  | 14             | 16.5 | 19   | 21   | 23   | 24   |
| 30                                   | 4.6                       | 10.5           | 15                                    | 18.5           | 21.5 | 24   | 26   | 28   | 29   |
| 35                                   | 8.5                       | 15             | 19.5                                  | 23             | 26   | 28.5 | 31   | 33   | 34   |
| 40                                   | 13                        | 20             | 24                                    | 27.5           | 31   | 33.5 | 36   | 38   | 39   |
|                                      |                           |                | Temperature range for laser operating |                |      |      |      |      |      |

Table 2.2 the Constant Dew Point Table

**NO** *degrade while the cooling system working at a higher temperature for* **SYMBOL** *IMPORTANT : The lifetime of the laser will be shortened and the output power will too long time.Please ensure the cooling system is enough and the temperature is suitable.*

## <span id="page-14-0"></span>**2.5 Instructions for use**

- (1) Before supplying the power to the device, make sure the power supply and the connection of all wires are correct (See table 2.3 and subsection 4.3).
- (2) Keep the outer black cap covered while the device is not in use, dust-proof should not be absent any time.
- <span id="page-14-1"></span>(3) There is no warranty in case of no following this instruction.

#### **2.6 Characteristic Parameters**

The characteristic parameters of the single module series fiber laser which the power is ranged from 1000W to 3000W are demonstrated in the table.

#### **User Guide for Single Module Fiber Laser**

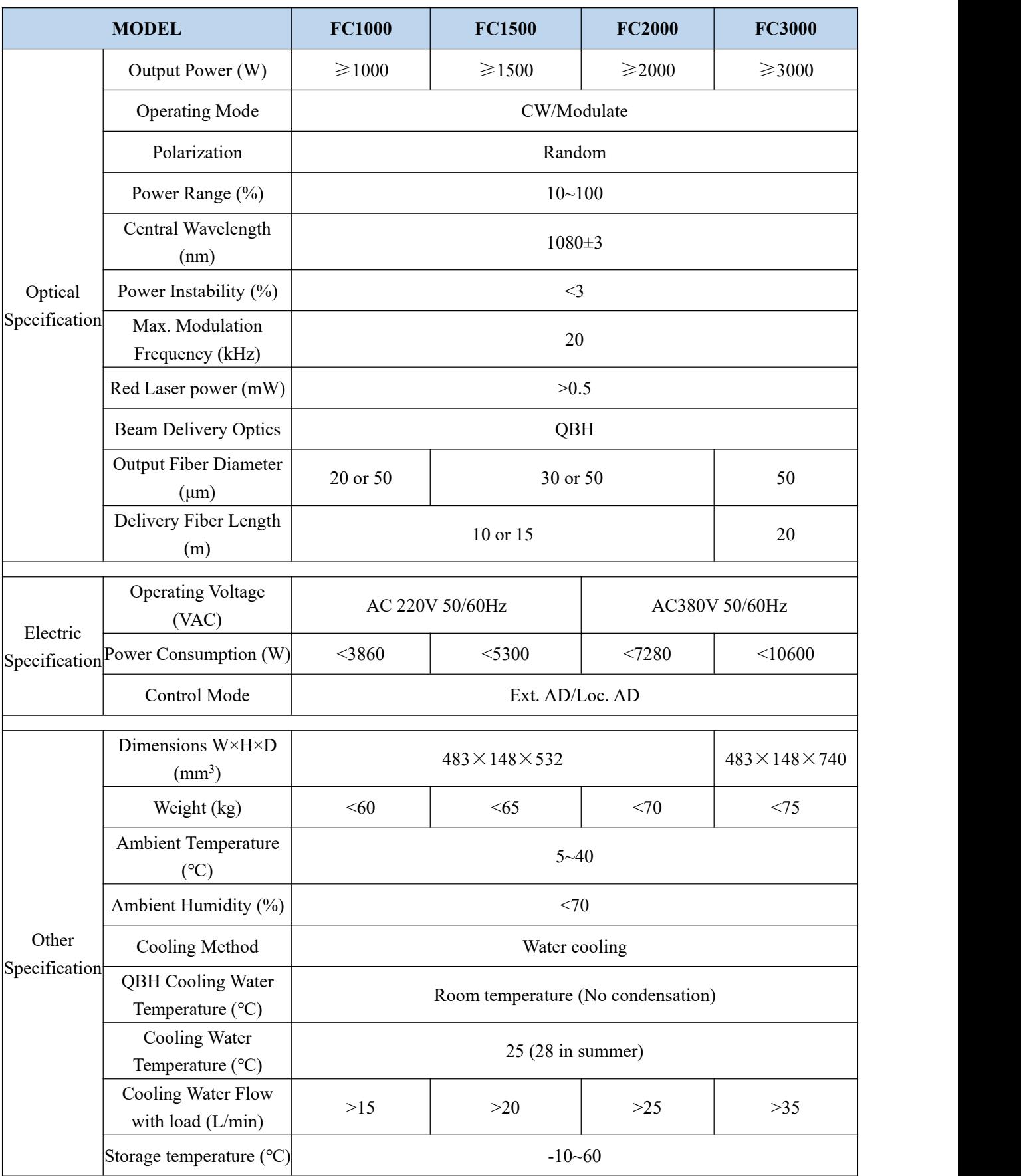

# Table 2.3 Parameters of the single module series laser

## <span id="page-16-0"></span>**Chapter 3 Installation of the laser**

The appearance of all the products is consistent. So no mark will be made in the following is specifically. We will use "1000W" to represent a fiber laser whose average power can reach 1000W, and so as the other models.

#### <span id="page-16-1"></span>**3.1 Dimension of the machine**

The dimension of the laser device is just below; figure 3.1 is for front panel and rear panel of the series fiber laser.

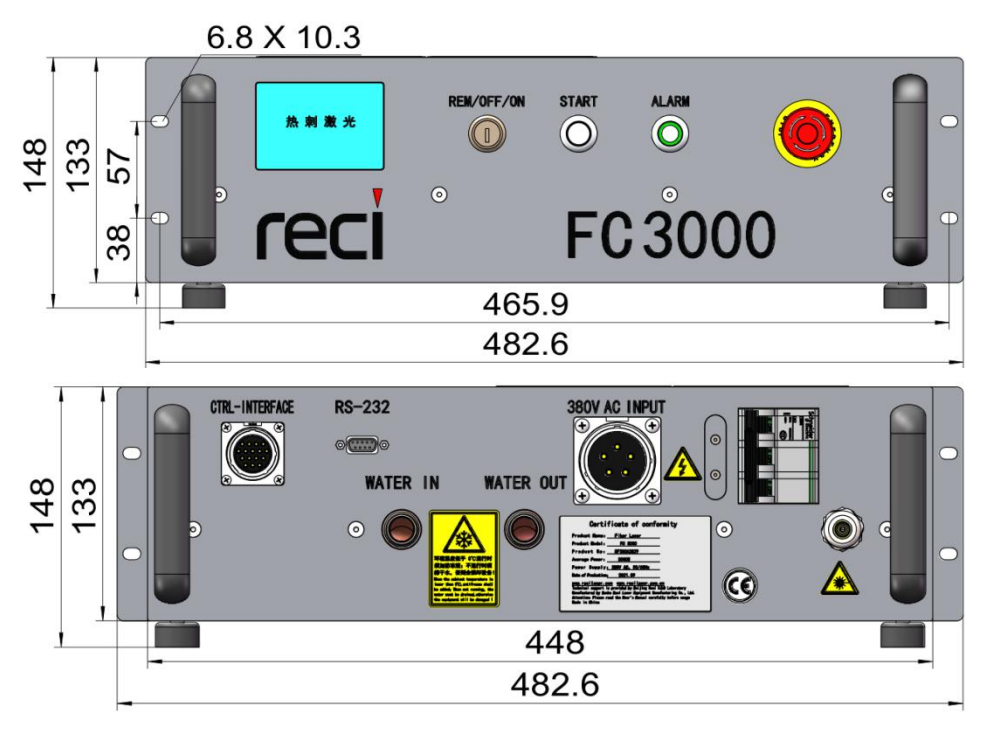

Figure 3.1 Front view and Rear view (unit: mm)

The figure 3.2 describes the side view and bottom view dimensions of 1000W, 1500W&2000W fiber laser; they are the same at appearance size; and then the figure3.3 is for 3000W fiber laser.

**User Guide for Single Module Fiber Laser**

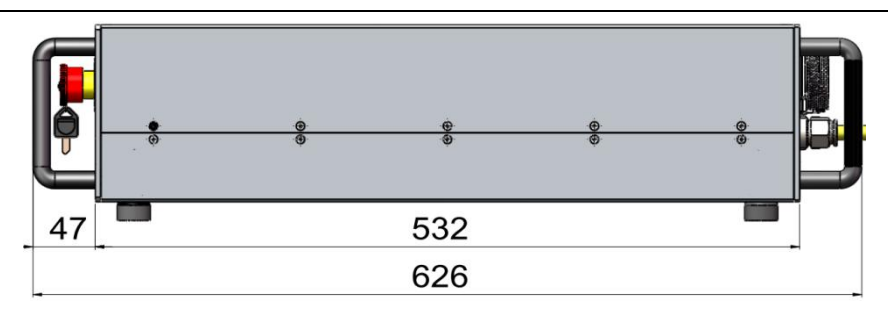

Figure 3.2(a) Side view (for 1000W, 1500W&2000W)) (unit: mm)

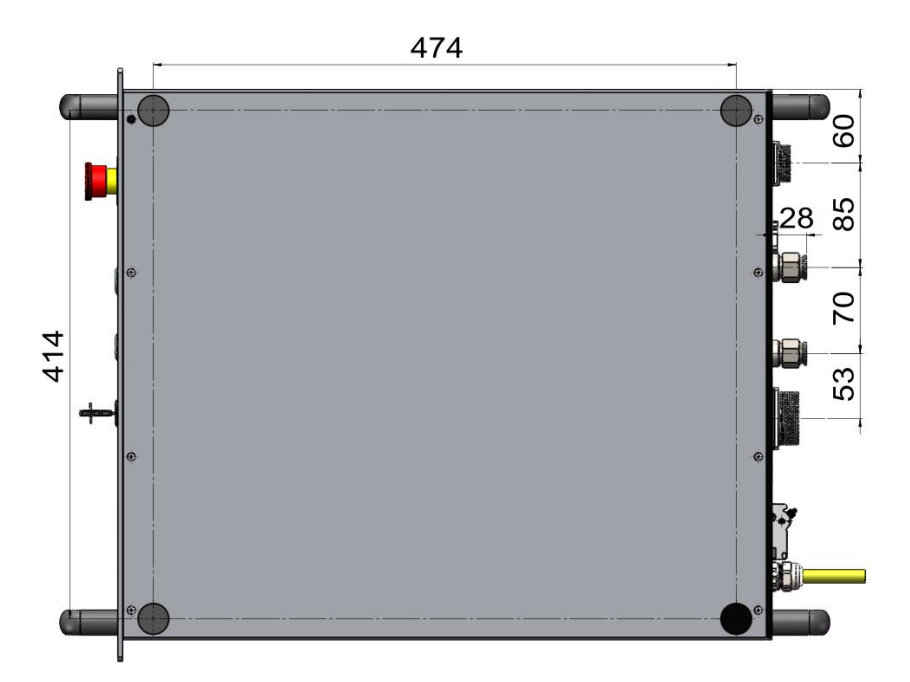

Figure 3.2(b) Bottom view (for 1000W, 1500W&2000W) (unit: mm)

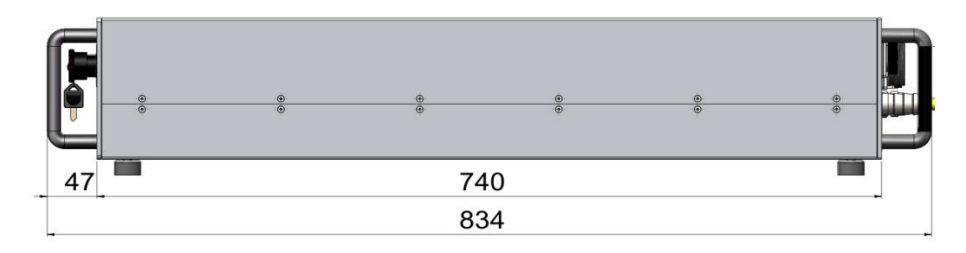

Figure 3.3(a) Side view of 3000W fiber laser (unit: mm)

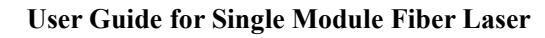

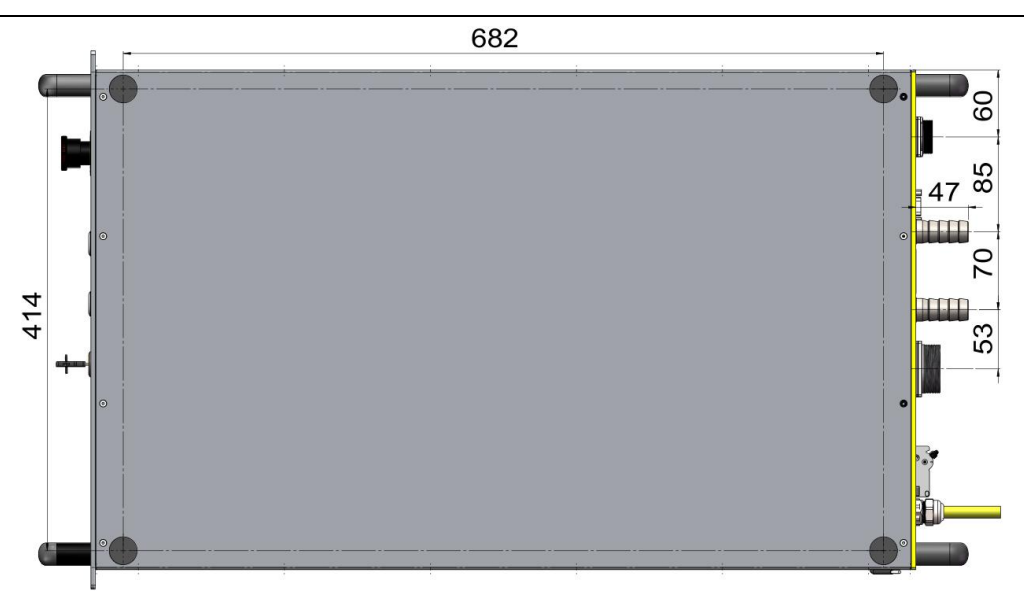

Figure 3.3(b) Bottom view of 3000W fiber laser (unit: mm)

#### <span id="page-18-0"></span>**3.2 The optical output head**

A passive device named QBH was used as the optical output in the single module series laser, its dimensions are just as figures below.

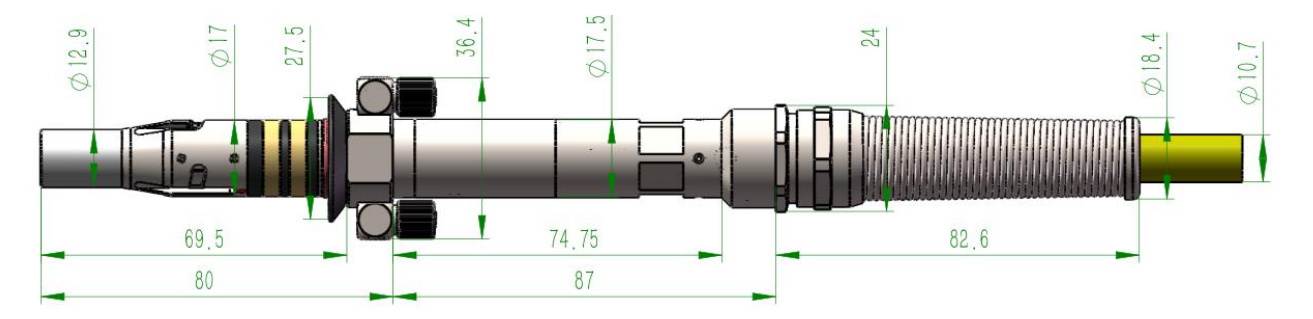

Figure 3.4 the top view of the QBH (unit: mm)

The slot size of QBH is standard, matched well with most of processing heads from the market. During installation, you need to ensure the QBH installed in place, and then establish a reliable connection between the ring contactor with the processing head's contactor; otherwise the laserwill give an alarm.

Before the QBH is installed, the end face of the QBH must be checked. Of course, it must be cleaned when the end face is polluted (check under a microscope).

# <span id="page-19-0"></span>**3.3 Connection and Requirements of the Cooling system**

## **3.3.1 Connection of the cooling system**

A water cooler with dual temperature output is required.

For 1000W or 1500W, Polyurethane pipe with outer diameter of 12mm which is used for quick insertion is needed. For 2000W or 3000W, pipe with inner diameter of 20mm is needed for connecting the laser and the water cooler.

Two segments of quick plug water pipes with outer diameter of 6mm are for connection between QBH and the water cooler.The method is shown in Figure 3.5: the outlet of the water cooler is connected with the "WATER IN" of the laser, and the inlet of the water cooler is connected with the "WATER OUT" of the laser, and so is the QBH, *the new QBH without marked 'inlet and outlet' can use any connection as inlet, another connection as outlet.*

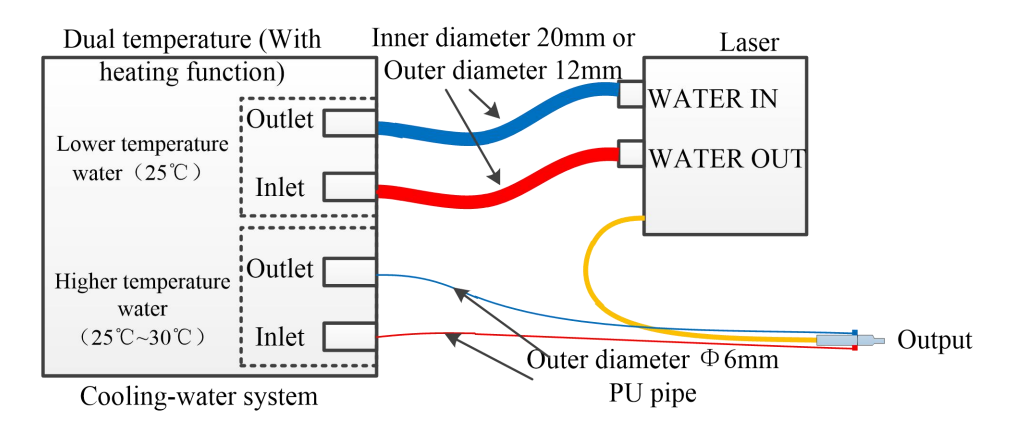

Figure 3.5 Sketch Map for the connection of the cooling system

If a water cooler with dual temperature output isn't ready there, an extra water cooler for QBH specialized will be needed. And you'd better follow the notes below:

(1)Water with poor quality cannot be used, and the water temperature should not make QBH dewy.

(2)Just as the figure 3.6, the QBH must be connected in the water way first, and then the processing head. Do not reverse or divide water in order to avoid cooling capacity lacked.

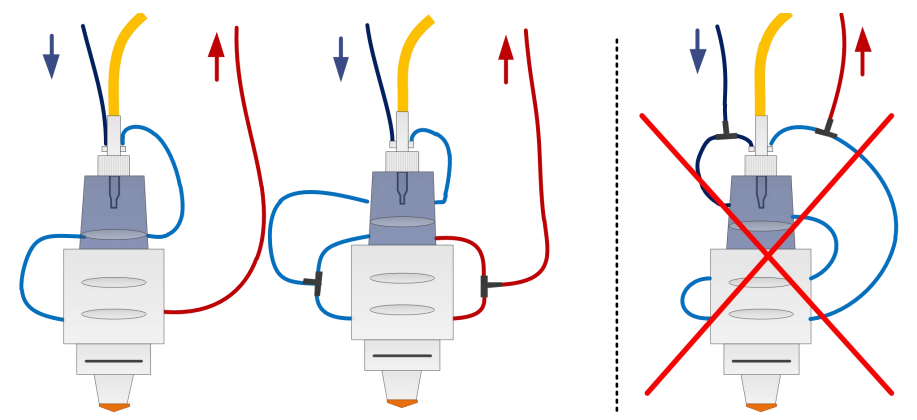

Figure 3.6 the connection of water way between QBH and processing head

## **3.3.2 Requirement of the cooling system**

The requirement of the cooling system is on display in the table below:

| Item                       |                       | Unit            | 1000W                                              | 1500W                      | 2000W     | 3000W                     |
|----------------------------|-----------------------|-----------------|----------------------------------------------------|----------------------------|-----------|---------------------------|
| Refrigerating              | For the laser machine |                 | >2.5                                               | >4                         | >5.5      | >8                        |
| capacity                   | For QBH               | kW              | >0.5                                               |                            |           |                           |
| Water flow                 | For the laser machine |                 | $>15$                                              | >20                        | $>25$     | $>35$                     |
| With load                  | For QBH               | L/min           | $1.5 \sim 2.5$ (with load)                         |                            |           |                           |
| Pump lift of the<br>cooler | For the laser machine |                 | $\geq 35$                                          |                            | $\geq 45$ |                           |
|                            | For QBH               | m               | $\geq$ 20                                          |                            |           |                           |
| Max. water pressure        | For the laser machine |                 | 8                                                  |                            |           |                           |
|                            | For QBH               | Bar             | 6                                                  |                            |           |                           |
|                            | For the laser machine |                 | 25 (28 when it is summer)                          |                            |           |                           |
| Water temperature          | For QBH               | $\rm ^{\circ}C$ | Room temperature (No condensation)                 |                            |           |                           |
|                            | For the laser machine |                 |                                                    | $\Phi$ 12 (outer diameter) |           | $\Phi$ 20(Inner diameter) |
| Diameter of the pipe       | For QBH               | mm              | $\Phi$ 6(Outer diameter)- $\Phi$ 4(Inner diameter) |                            |           |                           |

Table 3.1 the requirement of the cooling system for the series fiber laser

#### **(1)Requirement for cooling fluid**

- (a) Make sure the water is pure enough-- the de-ionized water is the best choice, or you can also use purified water which is for drinking.
- (b)Please pour some ethanol into the water in order to avoid the waterway stopped by the putrefaction, which is suggested about 10% of all.
- (c) When the surrounding temperature is between  $-10\degree C \sim 0\degree C$ , gain the ethanol proportion to 30%, and replace once two months. *No warranty for frostbite caused by customers.*
- *(d)* When the surrounding temperature is below -10°C, *the water cooler with a heating system should never lay offall the time.*

#### **(2)The other requirement of the cooling system**

- (a) When the cooling machine works the first time, please make sure the waterway is unclogged and watertight, at the same time the water supply (outlet) is connected to the "WATER IN" , and return water (Inlet) is connected to the "WATER OUT".
- (b) If the laser is away from work for a long time, please empty the water in it.

#### **CAUTION***:*

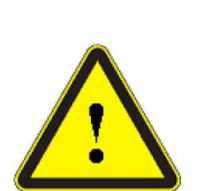

*Set temperature for the cooling machine according to the surrounding temperature. Unsuitable temperature will lead bad results—too high temperature can lead the laser exceptional, even damaged, and the low temperature may cause badly condensation trouble both on the laser device and the QBH.*

# **CAUTION***:*

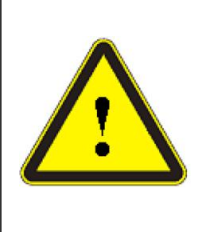

*Make sure the cooling system works before the laser device does, and the temperature is required being 25*℃*, when you decide to turn on the laser device.*

# <span id="page-22-0"></span>**3.4 Installation precautions**

- (1)The laser need to be placed horizontally and fixed, without inversion, side setting, vibration and impact.
- (2)Ensure the power supply wire and the control wire with 16 pin connected without the electrical power is disconnected.
- (3)When the laser is connected to the water cooler, recognize the water inlet and outlet signs and step after it.
- (4)During the installation of QBH, the surrounding environment must be cleaned, in order to protect the QBH from polluted.
- (5)Check the output head and clean it if necessary. If any dust on the QBH end face cannot be cleaned, please contact Reci, and at the same time the cleaning procedure must be performed by personnel of Reci or authorized by Reci.
- (6)Prevent the delivery cable from treading, excessive bending, smashing with heavy objects during installation. There would be no warranty if the cable is damaged due to external force.

# **CAUTION***:*

*(1)Please make sure the laser optical output and the processing head are all dust-free before connecting them together.*

**User Guide for Single Module Fiber Laser**

*(2)Please take good care of the black protective cap of QBH from being polluted; otherwise, it will cause indirect pollution to QBH output head when the protective cap is put on.*

(7)After the installation or connection of the cooling system, optical system, electrical wires, remember to do a recheck: make sure the connection of the electrical system is correct (see section 4.3-4.5 for details), the capacity of the electrical supply power is the one (AC220V or AC380V, 50Hz/60Hz), and the ground connection is available.

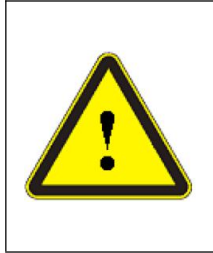

# **CAUTION***:*

*Never do the recheck with any electrical switch on, especially the air switch for the AC 220V or AC 380V on the wall.*

- (8)Handle gently with the QBH while installing or removing it.
- (9)Keep the deliver cable a minimum bending diameter of 400mm for storage, or 600mm for laser on.

# **CAUTION***:*

*(1)please make sure the laser optical output and the processing head cable should be kept as natural as possible and not be distorted*

*(2) Too small bending diameter for the deliver cable will damage the device.*

# <span id="page-24-0"></span>**Chapter 4 Using of the product**

# <span id="page-24-1"></span>**4.1 Front Panel**

The layout of the front panel is shown in Figure 4.1, 1000W, 1500W, 2000W and 3000W are the same style. Take FC3000 as an example.

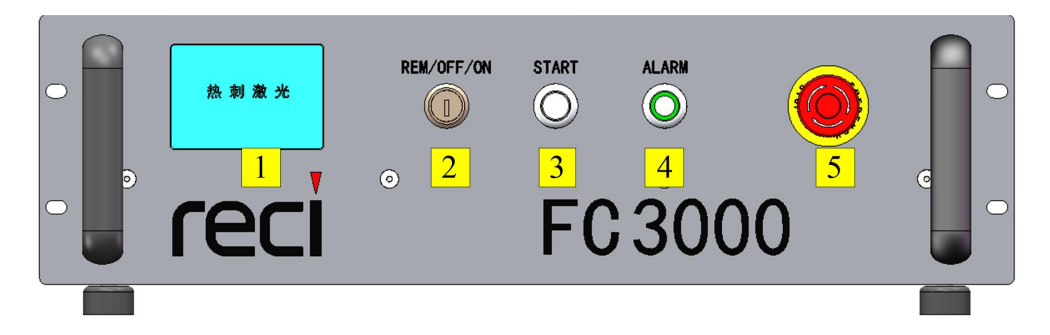

Figure 4.1 the font panel of FC3000 (the same as other single module Fiber Lasers)

The button functions of the front panel are as the table 4.1.

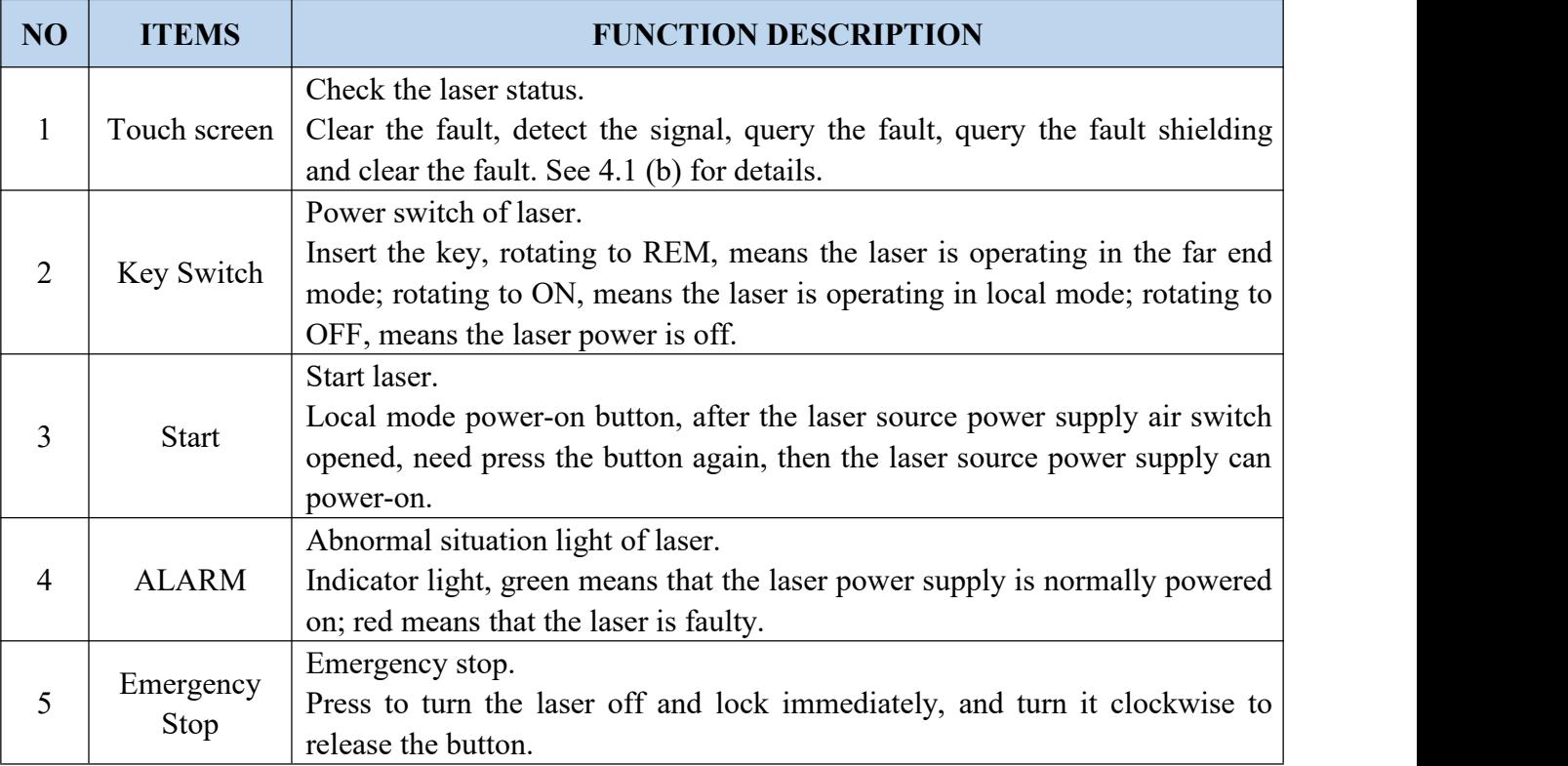

Table 4.1(a) Function of the button/switch on the Front Panel

**FECI** Beijing Reci Laser Technology Co., Ltd

**User Guide for Single Module Fiber Laser**

<span id="page-25-0"></span>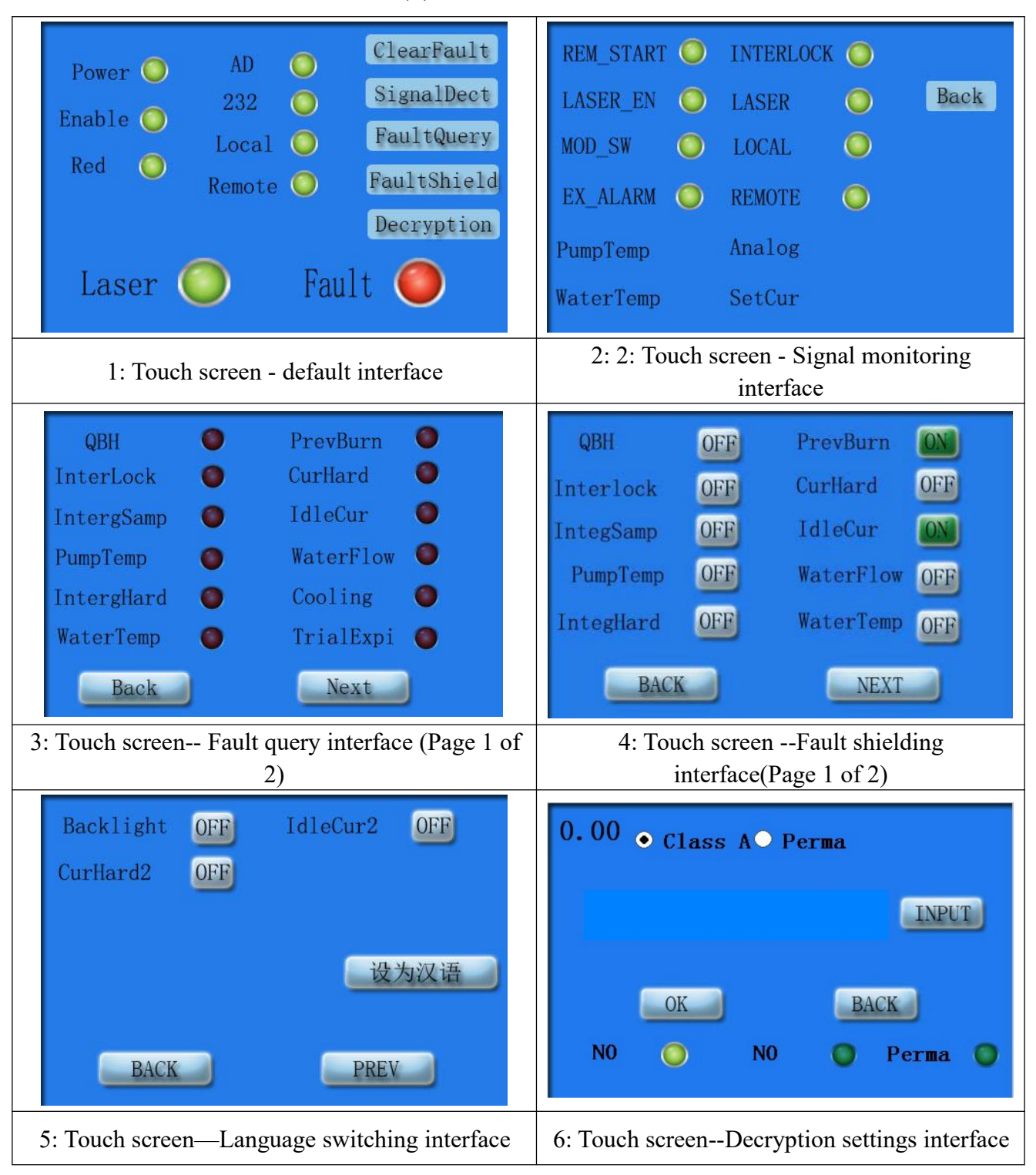

#### Table  $4.1(b)$  Details of the touch screen

#### **4.2 Rear Panel**

As shown in Figure 4.2 (a) and Figure 4.2 (b), the rear panel styles of 1500W fiber laser (the same as 1000W fiber laser) and 3000W fiber laser (the same as 2000W fiber laser) are respectively shown.

**User Guide for Single Module Fiber Laser**

<span id="page-26-0"></span>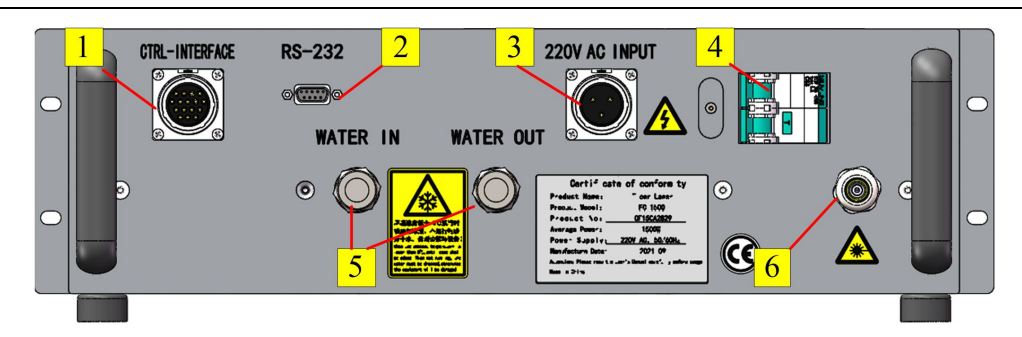

Figure 4.2(a) the Rear Panel of the 1000W  $&1500W$  fiber laser

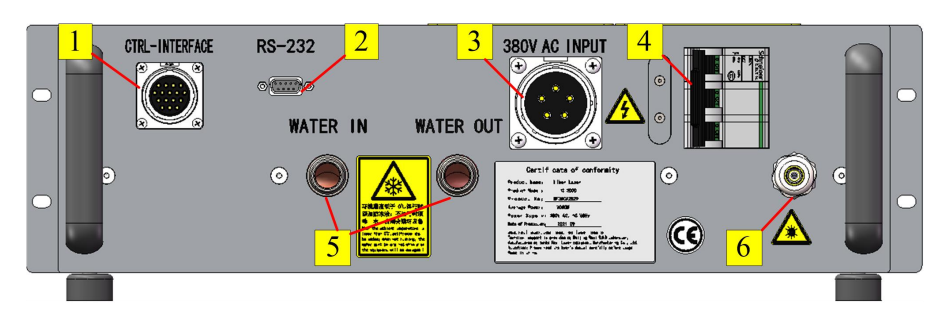

Figure 4.2(b) the Rear Panel of the 2000W &3000W fiber laser

The button functions of the rear panel from 3000W are as the table 4.2

|    | <b>ITEMS</b>            | <b>FUNCTION DESCRIPTION</b>                                                                                                    |  |  |  |  |  |
|----|-------------------------|----------------------------------------------------------------------------------------------------|--|--|--|--|--|
| NO |                         | 1000W&1500W<br>2000W&3000W                                                                                                    |  |  |  |  |  |
|    | <b>CTRL-INTERFACE</b>   | External control connector                                                                                                    |  |  |  |  |  |
| 2  | <b>RS232</b>            | RS232 connector<br>Can be used for device program modification, providing a<br>matching RS-232 communication line when delivery |  |  |  |  |  |
| 3  | <b>AC INPUT</b>         | 220VAC power input<br>380VAC power input                                                                                        |  |  |  |  |  |
| 4  | Air Switch              | Power switch of AC power<br>Push on, open AC power; push down, close the AC power                                               |  |  |  |  |  |
| 5  | WATER (IN/OUT)          | The input and output port of cooling water                                                                                      |  |  |  |  |  |
| 6  | Fixed holder of the QBH | For fixing QBH armor                                                                                                    |  |  |  |  |  |

Table 4.2 Function of the button/switch on the rear Panel

#### **4.3 Electric Power Connect**

The power cord with 3pin (for 1000W& 1500W) or 5-pin (for 2000W& 3000W) aviation plug is inserted into the rear panel with the "AC INPUT" socket and the other end connected to the AC power supply.

**User Guide for Single Module Fiber Laser**

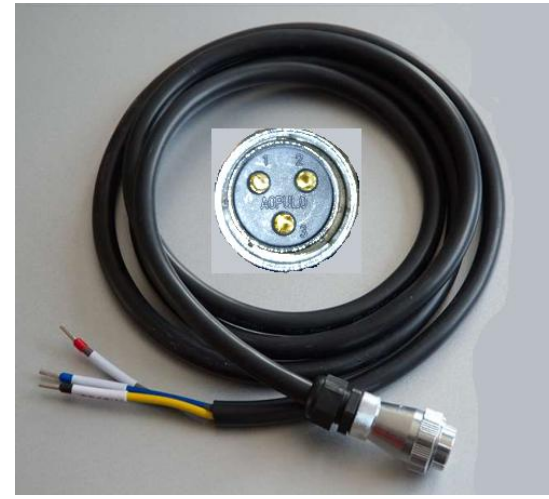

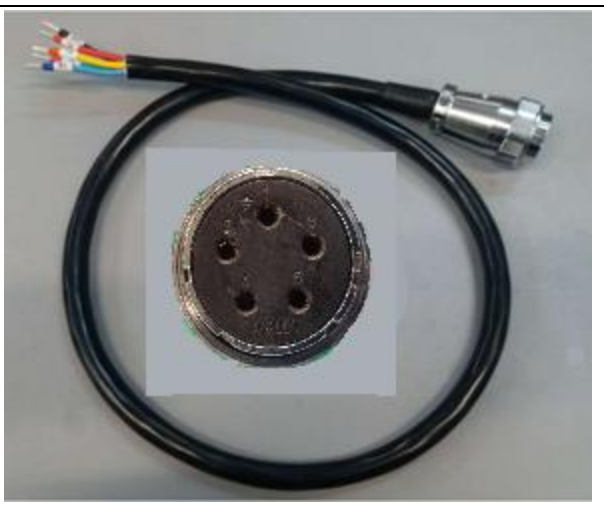

a) for 1000W& 1500W b) for 2000W& 3000W

Figure 4.3 the wire for the AC source

The wiring definition is shown in the table 4.3

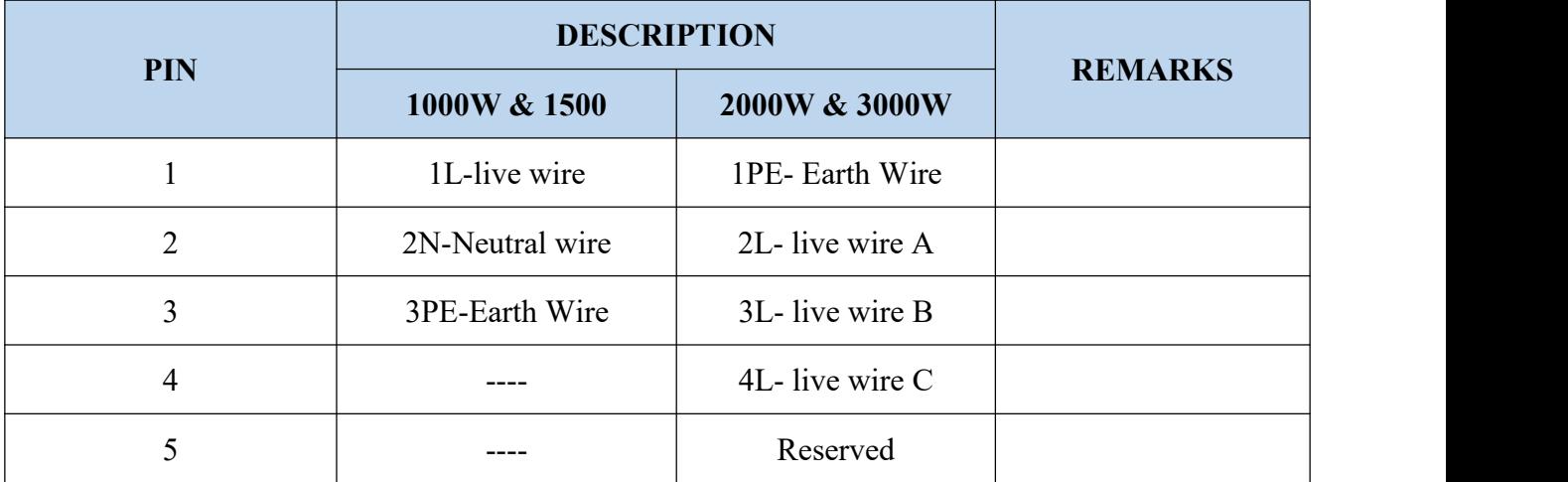

### <span id="page-27-0"></span>Table 4.3 definition of the AC wire

# **4.4 Interface Definition**

# **4.4.1 RS 232 Connecting Wire**

This wire is used to convert the RS232 to a USB.

**User Guide for Single Module Fiber Laser**

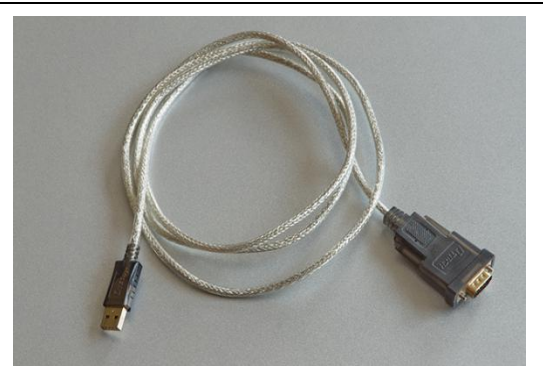

Figure 4.4 the wire for the RS232 connecting

#### Table 4.4 definition of the RS232 wire

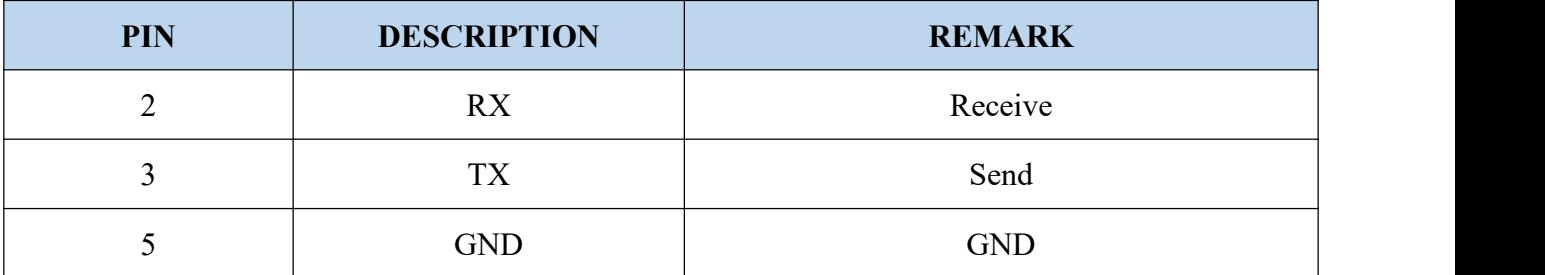

# **4.4.2 CTRL\_INTERFACE Connecting Wire**

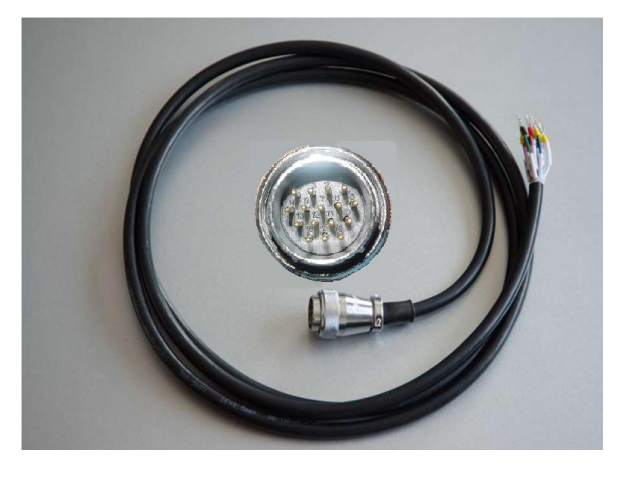

Figure 4.5 the wire for the control connecting

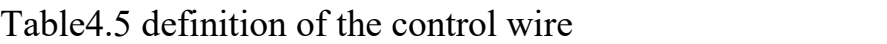

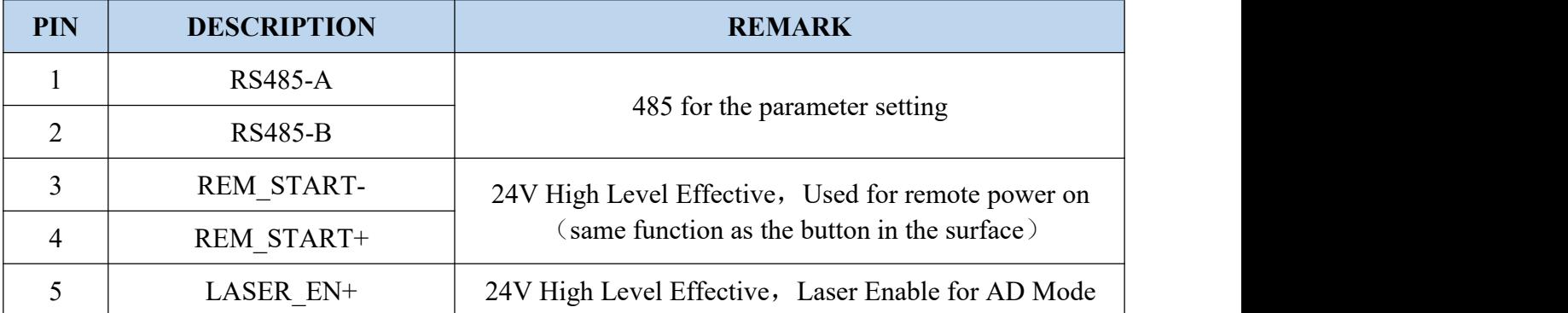

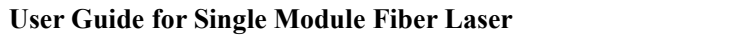

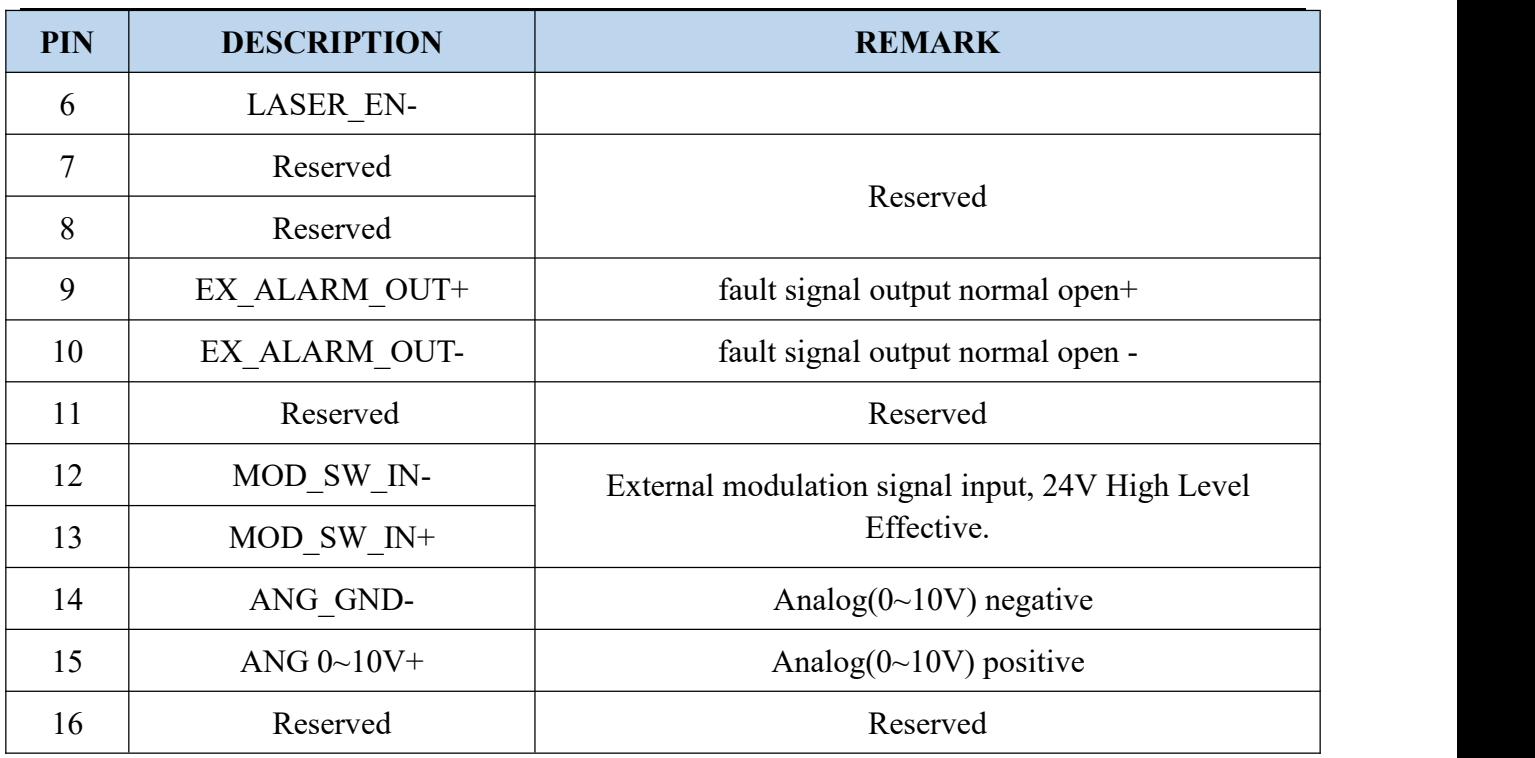

# **4.4.3 485 connecting wire**

This wire is used to convert the a 485Interface to a USB.

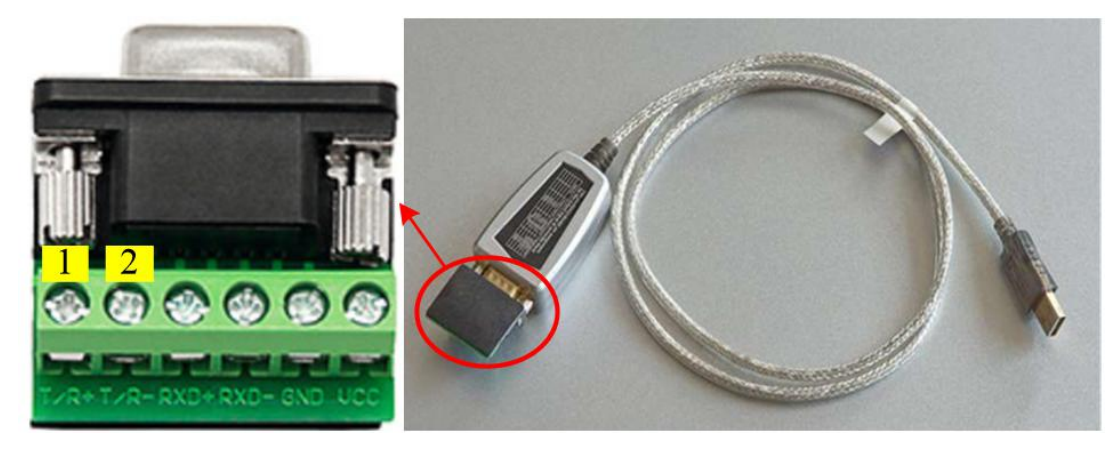

Figure 4.6 the wire for the 485 connecting

Details for the 485 connection are shown in the table below:

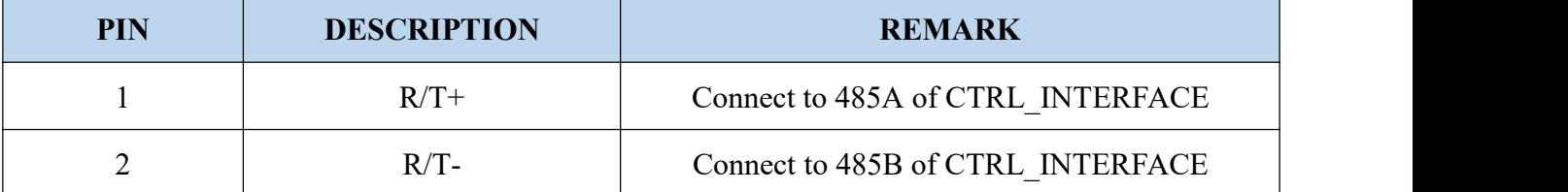

#### Table4.6 definition of the 485 interface

#### <span id="page-30-0"></span>**4.5 Laser Control**

The power supply of the fiber laser is powered by local and remote methods. The local mode is controlled by the front panel START button, and the remote mode is controlled by the REM\_START signal line in the rear panel CTRL\_INTERFACE.

The laser power setting and the light-emission enable control: the laser power setting is controlled by the  $0\negmedspace\sim 10V$  analog signal on the rear panel, the light-emission enable control is controlled by the LASER\_EN signal line of CTRL\_INTERFACE in the rear panel. In addition, the output is controlled by the MOD SW signal of CTRL\_INTERFACE in the rear panel.

#### <span id="page-30-1"></span>**4.6 Local AD Mode**

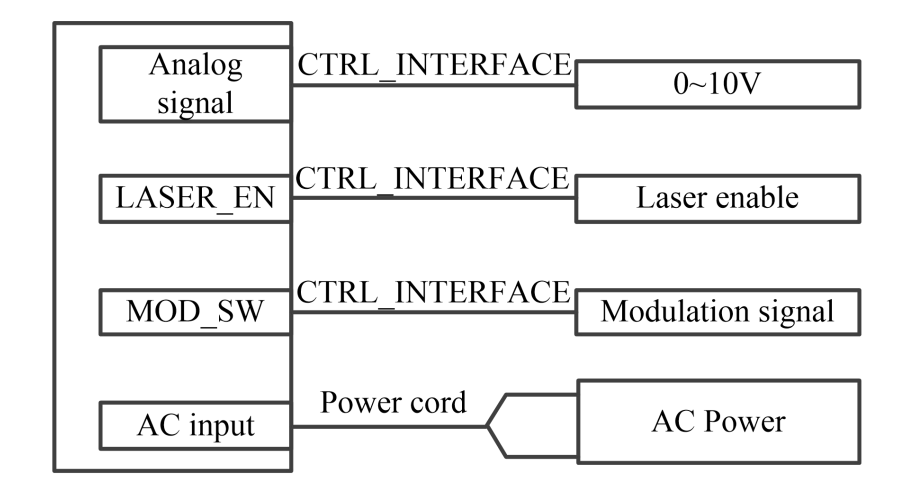

#### **4.6.1 Settings and Connections**

Figure 4.7 the connection for local AD model

- (1)Set the AD mode with the control software.
- (2)The 24V Laser enable signal is connected to pins 5 and 6 of the rear panel 16PIN CTRL\_INTERFACE.
- (3)The 24V modulated signal is connected to pins 12 and 13 in the rear panel 16 PIN CTRL\_INTERFACE.

(4) Connect  $0\nu$ -10V analog signal to pins 14 and 15 in the rear panel 16 PIN CTRL\_INTERFACE.

# **4.6.2 Sequence of operations**

- (1)Turn the front panel key switch to the ON side.
- (2)Turn on the power switch at Rear panel of device. Wait for 10s to initialize the device. (It can also be closed and opened, controlled by an external switch.)
- $(3)$ Press the START button on the front panel, the laser power module is powered up and the red indicator light is turned on.
- (4) Set the laser power through the  $0 \sim 10V$  analog signal.
- $(5)$ Turn on the 24V laser enable signal. (the light output power can also be changed after the light is enabled.)
- (6)Fast switching optical modulation output by modulation signal. (The red light indicator automatically turns off when laser is emitted, and turns on when laser is off.)

# <span id="page-31-0"></span>**4.7 Remote AD Model**

# **4.7.1 Settings and Connections**

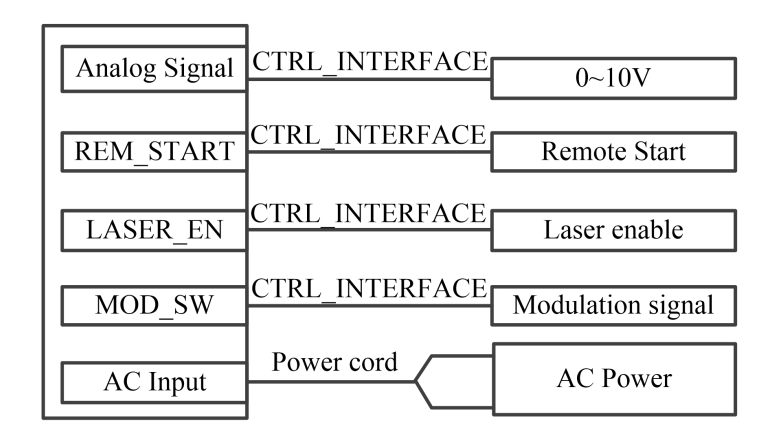

**User Guide for Single Module Fiber Laser**

Figure 4.8 the connecting for remote AD model

- (1) Set the AD mode with the control software.
- (2) The 24V remote start signal is connected to pins 3 and 4 in the rear panel 16 PIN CTRL\_INTERFACE.
- (3) The 24V laser enable signal is connected to pins 5 and 6 of the rear panel 16 PIN CTRL\_INTERFACE.
- (4) The 24V modulated signal is connected to pins 12 and 13 in the rear panel 16 PIN CTRL\_INTERFACE.
- (5) Connect  $0\nu$ -10V analog signal to pins 14 and 15 in the rear panel 16 PIN CTRL\_INTERFACE.

## **4.7.2 Sequence of operations**

- (1) Turn the front panel key switch to the REM side.
- (2) Turn on the power switch at Rear panel of device. Wait for 10s to initialize the

device. (It can also be closed and opened, controlled by an external switch.)

- (3) Turn on the 24V remote start signal, power on the laser power module, and the red light indicator turns on.
- (4) Set the optical power through the  $0 \sim 10V$  analog signal.
- (5) Turn on the 24V laser enable signal. (After 3 seconds, the remote start signal can be set to enable the laser output power to be changed after the laseris enabled.)
- (7)Fast switching optical modulation output by modulation signal. (The red light

<span id="page-33-0"></span>indicator automatically turns off when laser is emitted, and turns on when laser is off.)

# **Chapter 5 Use of monitoring software**

The Monitor software for the single module series Fiber Laser, even the followed products of the same series is the same, take monitor for FC3000 as an example.

#### <span id="page-33-1"></span>**5.1 Connect**

Connect 485 connecting wire to the 1st & the 2nd pin of Rear panel's CTRL INTERFACE (which has 16 pins). The 1st pin connects to the  $T/R$ + port of the wire, the 2nd pin connects to the  $T/R$ -port of the wire.

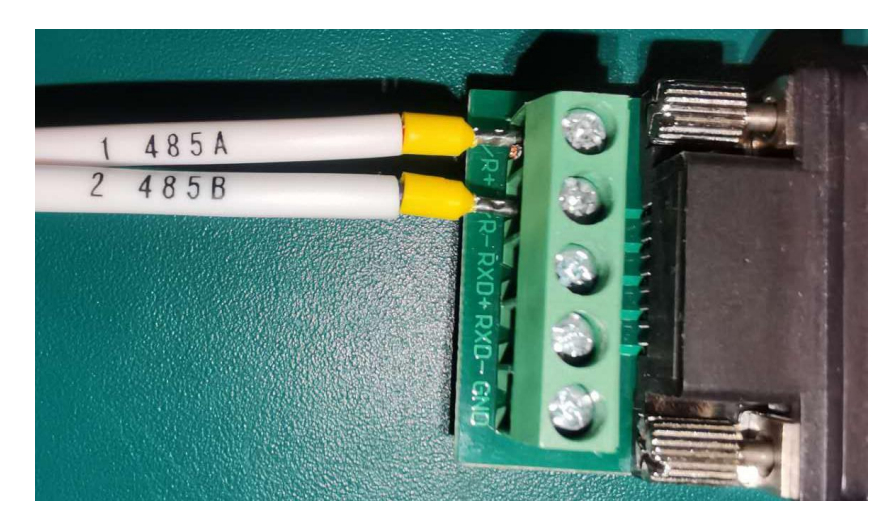

Figure 5.1 the connection of 485 interfaces

Then connect the other side of 485 wire to a computer which is installed the software.

Open the software. Click to Setting page (as the figure  $5.2$ ), Select the corresponding serial Num, Click "open port" button. After choosing the right one,

Click "set default "button, The next time the software starts, it will automatically open the serial port.

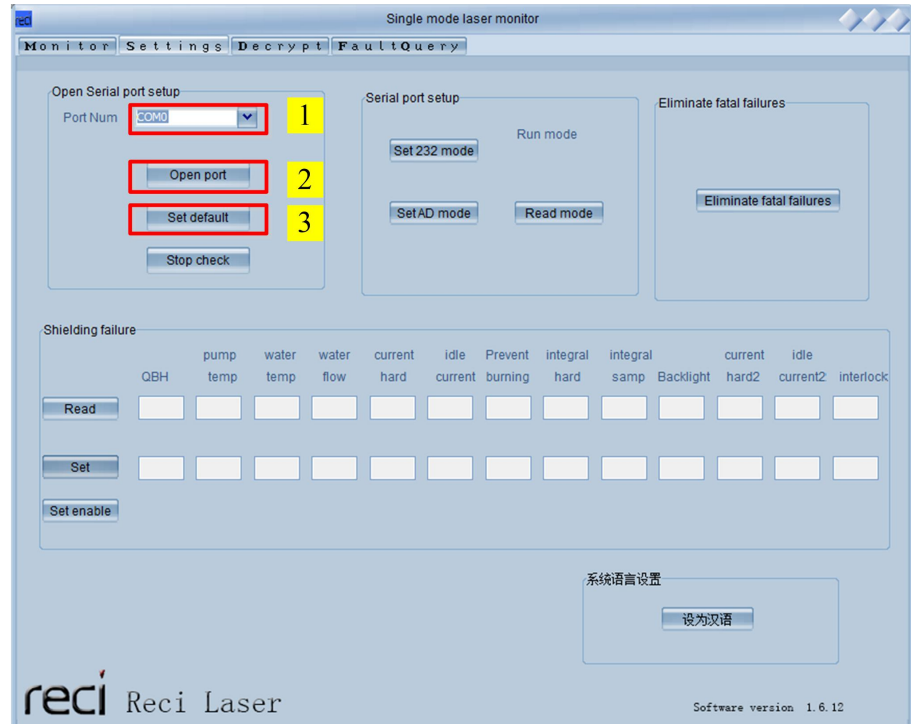

Figure 5.2 Setting of serial port

# <span id="page-34-0"></span>**5.2 Monitor Page**

Click "Monitor" to cut over the interface to "Monitor Page", just as the following figure 5.3:

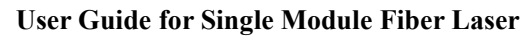

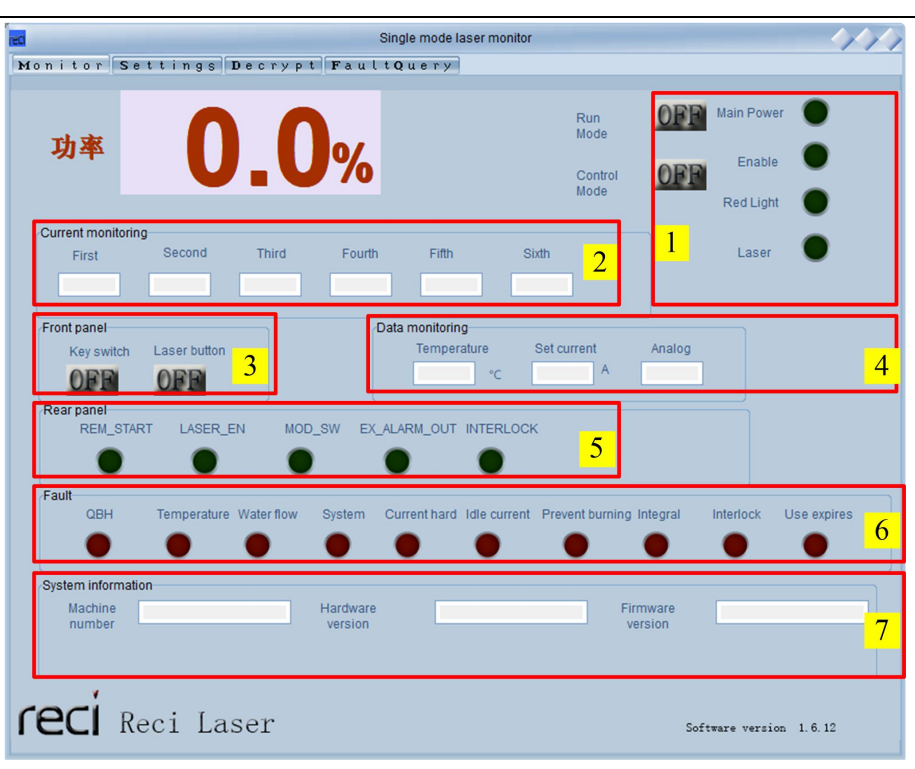

# Figure5.3 Monitor Page

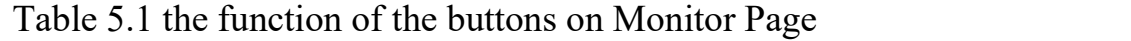

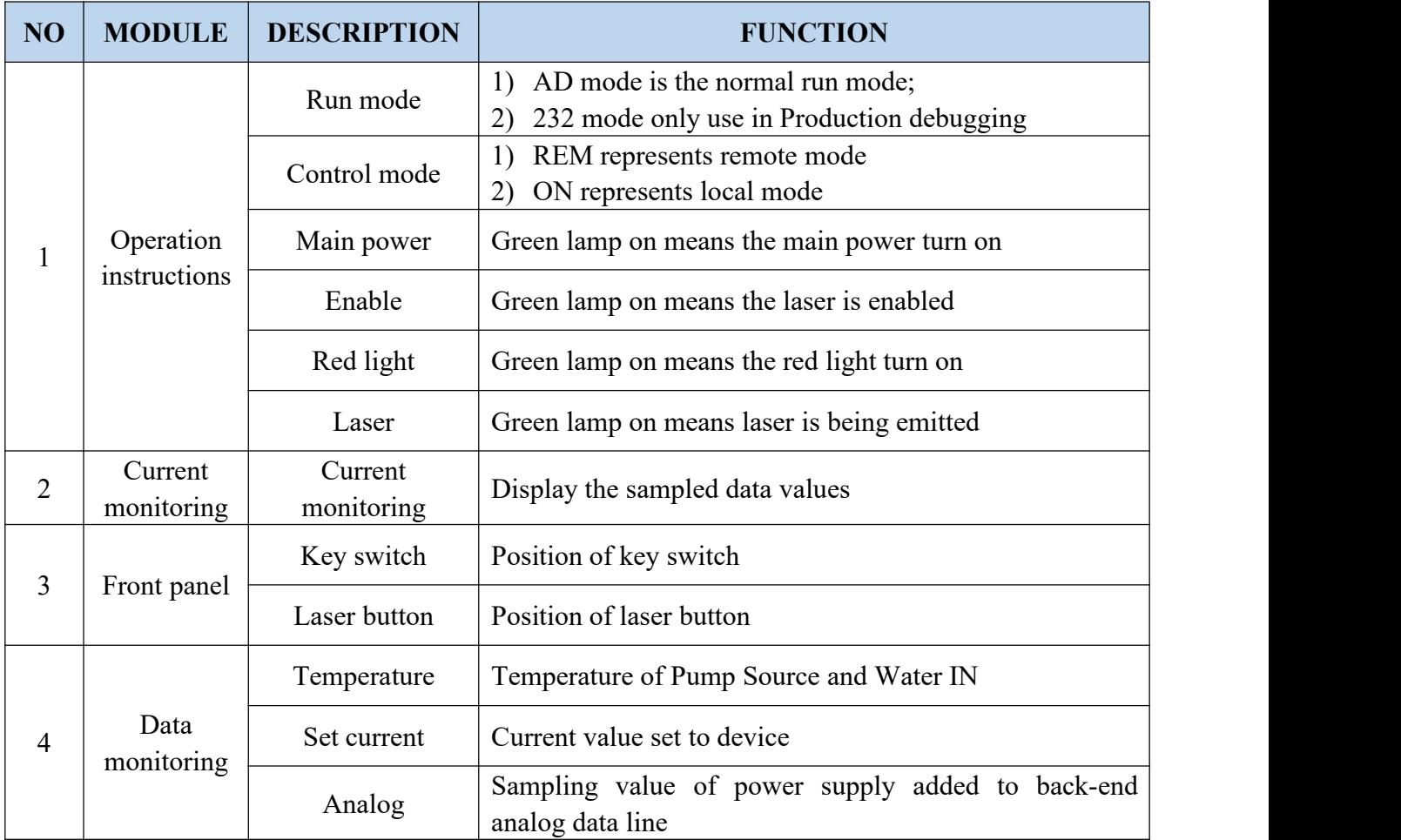

**User Guide for Single Module Fiber Laser**

| <b>NO</b> | <b>MODULE</b>         | <b>DESCRIPTION</b> | <b>FUNCTION</b>                                       |  |  |  |
|-----------|-----------------------|--------------------|-------------------------------------------------------|--|--|--|
|           | Rear panel            | As the figure 5.3  | Green lamp on means the corresponding signal is valid |  |  |  |
| 6         | Fault                 | As the figure 5.3  | Red lamp on means the corresponding fault is valid    |  |  |  |
|           |                       | Machine number     | The number of the laser device                        |  |  |  |
|           | System<br>information | Hardware version   | Hardware version of the device                        |  |  |  |
|           |                       | Firmware version   | Firmware version of the device                        |  |  |  |

# <span id="page-36-0"></span>**5.3 Setting Page**

The Page is just as the figure 5.4. The function of the different button is as the following table 5.2.

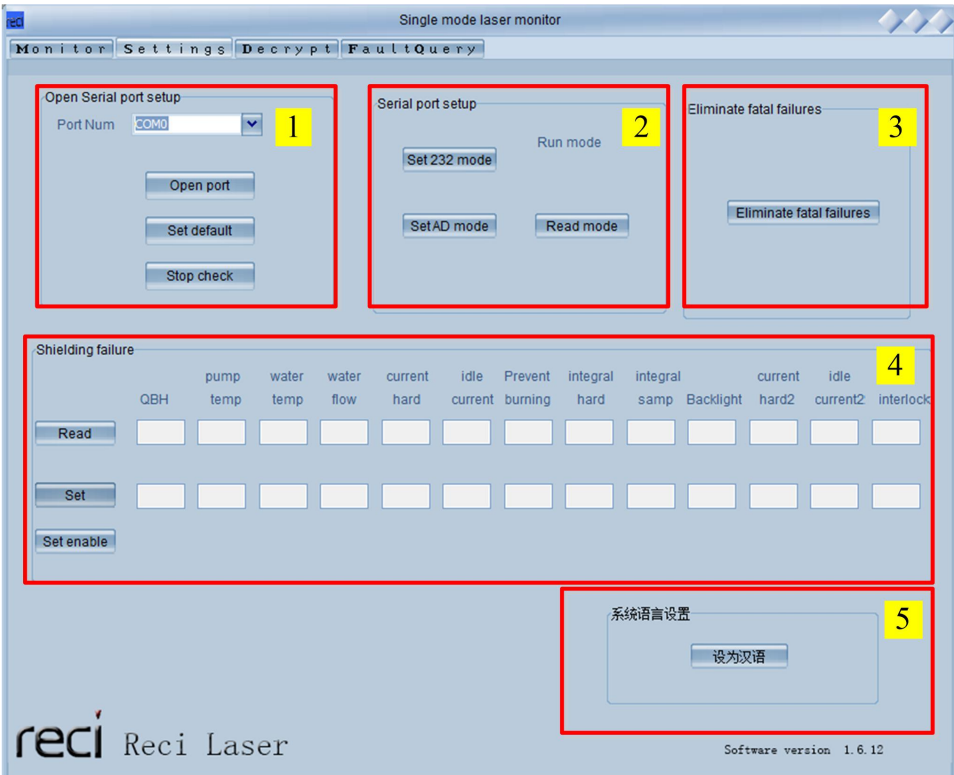

Figure 5.2 Setting Page

The function of the setting page is shown in the table below:

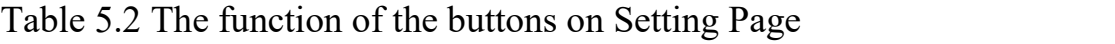

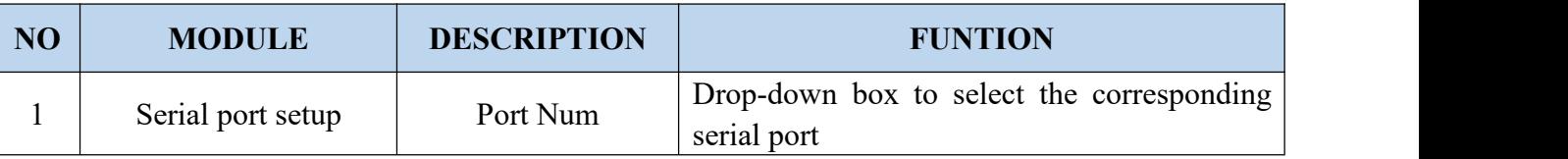

**FEC** Beijing Reci Laser Technology Co., Ltd

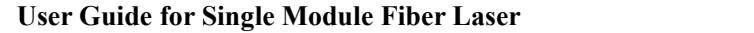

![](_page_37_Picture_586.jpeg)

## <span id="page-37-0"></span>**5.4 Decrypt Page**

Decrypt Page is just like figure5.3.

There are two kinds of settings: "Proxy settings" and "user settings". Among them, the agent is the password set by the manufacturer to the distributor to limit the use time. User is the password set by the distributor to limit the use time of the end user. Level A decryption is a set time for each password input. Permanent decryption denotes unlimited lifetime. The following indicator lights and text display the decryption status of the device after the connection between the software and the device.

FeCI Beijing Reci Laser Technology Co., Ltd

![](_page_38_Picture_90.jpeg)

![](_page_38_Picture_91.jpeg)

Figure 5.3 Decrypt Page

# <span id="page-38-0"></span>**5.5 Fault Query Page**

![](_page_38_Picture_92.jpeg)

Figure 6.4 Fault Query Page

Detail for the function is shown in the table below:

![](_page_39_Picture_135.jpeg)

# Table 5.3 The Function of the Button on the Page

## <span id="page-40-0"></span>**Chapter 6 Common faults treatment**

## <span id="page-40-1"></span>**6.1 Faultalarm and query**

In case of fault alarm, the laser will automatically turn off by turning off the internal power supply. At the same time, the signal of fault will output a conduction signal with the 9th pin (EX\_ALARM\_OUT+) and the 10th pin (EX\_ALARM\_OUT-) in the 16 pin Ctrl\_Interface on the rear panel. And then the front panel display will display the fault information at this time.

The customers can make detailed query on the software fault query page when they need to know more detailed fault information.

#### <span id="page-40-2"></span>**6.2 Common faults solution**

The failure instructions and possible solutions are as follows::

![](_page_40_Picture_529.jpeg)

#### Table 6.1 the failure instructions and possible solutions

#### **User Guide for Single Module Fiber Laser**

![](_page_41_Picture_764.jpeg)

# FeC Beijing Reci Laser Technology Co., Ltd

#### **User Guide for Single Module Fiber Laser**

![](_page_42_Picture_110.jpeg)

# <span id="page-43-0"></span>**Chapter 7 Warranty and Return**

## <span id="page-43-1"></span>**7.1 General warranty**

While all products manufactured according to the orders or specifications are delivered, the products with problems issued from materials and technologies shall be guaranteed by Reci, as long as the laseris used in accordance with specifications.

#### **When a problem is found, the customers should do as below:**

- $\triangleright$  Contact with the after-sales service personnel of Reci at the first time, then put forward the requirements in writing within a month (30 days) from finding the problems.
- $\triangleright$  In case of returning to the factory for maintenance, packaging and transportation shall be carried out in accordance with the requirements of this Guide.
- <span id="page-43-2"></span> $\triangleright$  A third party will never covered by the warranty.

#### **7.2 Limit of warranty**

The following damages (including the overall damage of the machine, the damage of parts, optical fiber, etc.) are not covered by the warranty:

- Damages caused by tampering, opening, MIS installation, improvement intention, etc. without Reci personnel.
- $\triangleright$  Damage caused by inappropriate operations and negligence.
- $\triangleright$  Damage caused by using beyond the limit of the product.
- $\triangleright$  Damage caused by a violation the information and warning in the user guide.

**User Guide for Single Module Fiber Laser**

# **CAUTION***:*

*The customer has the responsibility to understand and operate according to the operation instructions in the user's guide. The damage caused by the wrong operation is not covered by the warranty.*

## <span id="page-44-0"></span>**7.3 Transportation**

- $\triangleright$  Before transportation, all machines to be repaired or replaced must be reliably packed with the original packaging boxes provided by Reci, otherwise any damage caused thereby will not be repaired free of charge.
- $\triangleright$  Please carry out inspection and acceptation according to the list when prepare to repairing or returning. If the machine to be repaired or replaced does not return accompanied with all its wires, Reci will not send the wires again.
- $\triangleright$  When the products will be transported in winter, please use high-pressure air (which must be dry and clean) to drain the cooling water inside the products (inside the machine and QBH). If the products are frozen crack to water leakage, additional maintenance fees will be charged.